# **LOOPING VCADSR**

# **Build Guide**

# **Dannysound**

- **1 Introduction**
- **2 Construction Tips**
- **3 Parts Lists**
- **4 Outer Board**
- **5 Pots Board**
- **6 Panel Components and Final Assembly**
- **7 Testing**
- **8 Modifications**

#### **1 Introduction**

This module is based on a design from the fabulous Electric Druid! If you're interested in designing circuits they produce some incredibly useful PIC microcontrollers for use in synths and guitar effects, plus they have some really great articles and projects. For more information please visit https://electricdruid.net

The LOOPING VCADSR uses a Microcontroller to generate a Voltage Controllable, Loop-able Envelope. The individual parts of the Envelope (Attack, Decay, Sustain, Release and Level) can all be individually controlled via CV.

It has 3 MODES of operation:

Normal Envelope – Gate signal fires ADSR

Gated Looping Envelope – ADSR loops whilst gate signal is high.

Looping Envelope – ADSR loops regardless of gate signal.

When the envelope is looping, all 5 controls affect the output.

Attack and Decay operate, as one would expect.

The Sustain control sets the minimum voltage the decay part of the envelope will decay to.

The Release sets a release time from the end of the Sustain period to the beginning of the next cycle.

When the Sustain is set to 0 you can use the Release control to add a delay between Attack and Decay cycles.

In Normal Envelope mode the Sustain CV input can be used with an LFO source to add amplitude modulation that gradually increases as the Envelope transitions from the Attack/Decay part of the envelope into the Sustain part.

The Level CV is also a useful point for amplitude modulation or can be used for Velocity Sensitivity CV.

Features: 3 Modes of operation: Normal Gated Loop Constant Loop

CV control over: Attack Decay Sustain Release Level

Works with GATE signals from +5V to +12V Output CV range 0V to +10V

Connections:

#### **Inputs**

ATTACK CV DECAY CV SUSTAIN CV RELEASE CV LEVEL CV GATE

#### **Output**

ENVELOPE OUT

### **2 Construction Tips**

These tools come in very handy, especially if you do a lot of DIY projects. They should be available from most electronics hobbyist stores.

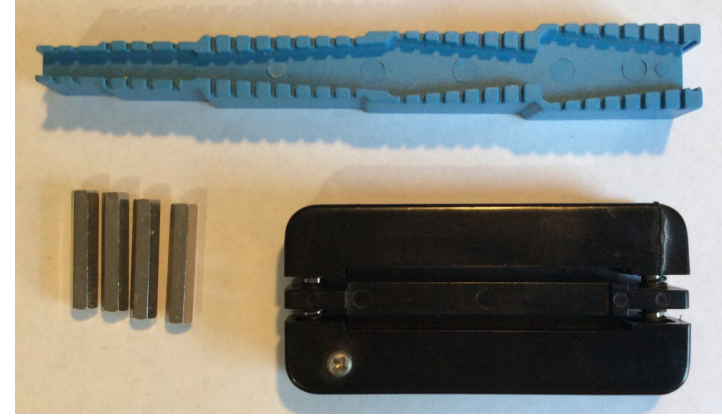

The blue bending guage is for bending the resistor and diode legs to the right size.

The black IC straightener is for straightening pins of op-amps etc. The silver standoffs are 25mm Female to Female.

You can use this setup with the 25mm standoffs for inserting the resistors and diodes.

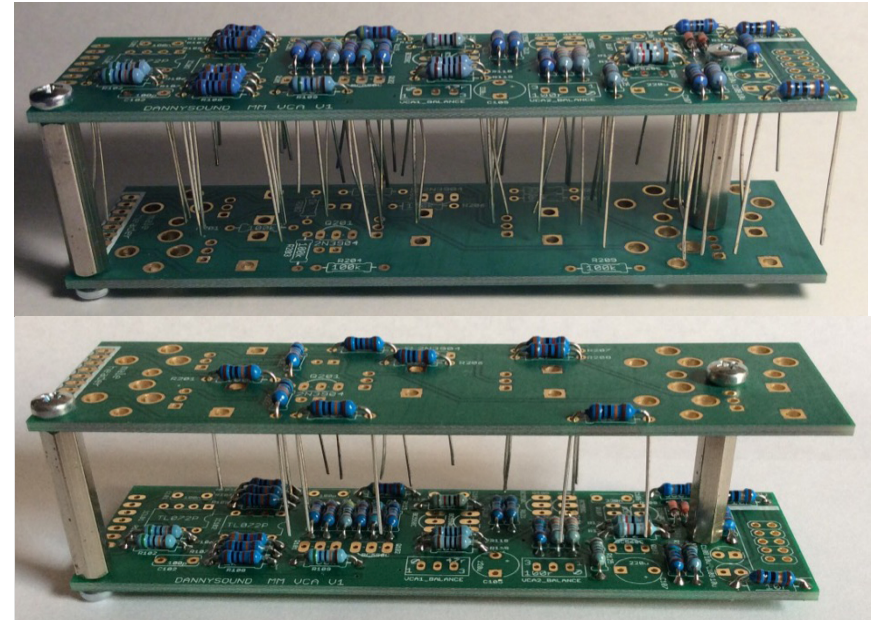

The top picture is for stuffing the Outer Board. It has the advantage of being much quicker to place all the resistors etc and it's easy to fix any mistakes. You can then solder everything from the top in one go (make sure you have decent temp. solder iron with not too fat tip!). Then unscrew the standoffs and clip all the legs. Reverse both boards as in the lower picture for the Pots Board.

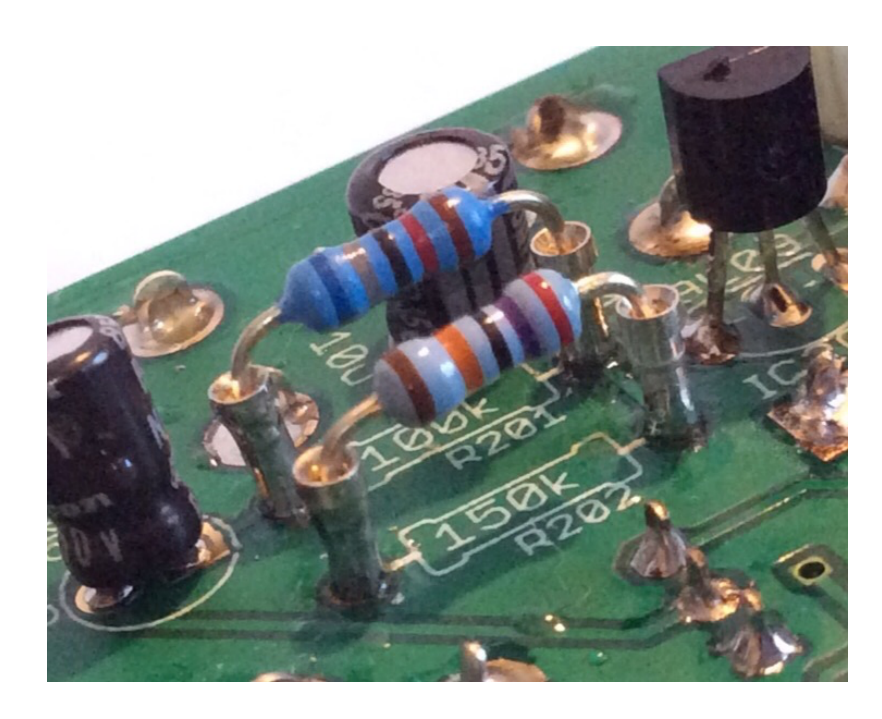

Cutting the pins from a SIL connector and soldering as shown above is useful for experimenting with different component values if you want to try out any of the modifications.

## **3 Parts Lists**

#### VCADSR OUTER PARTS LIST

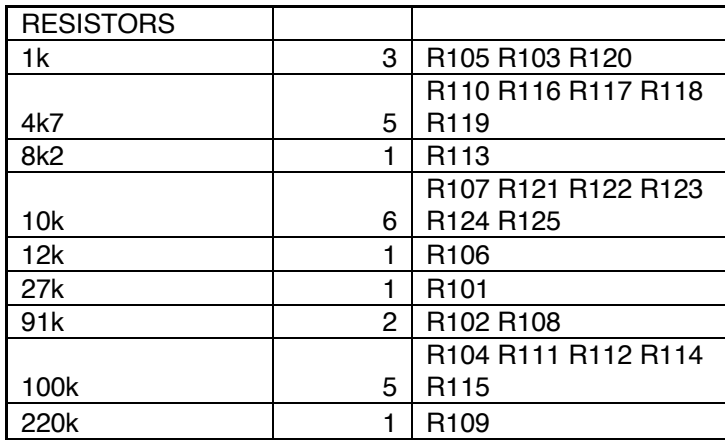

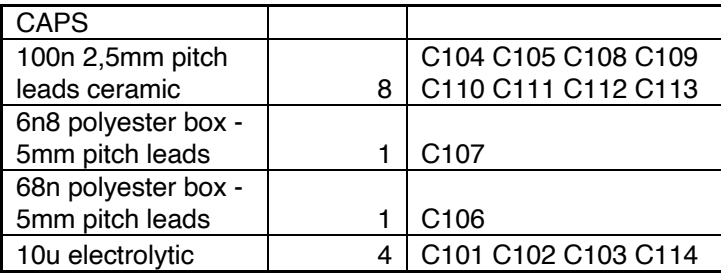

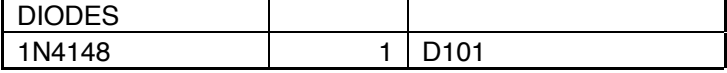

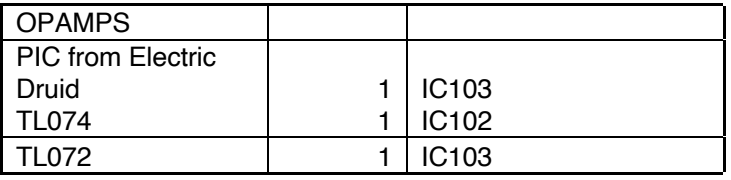

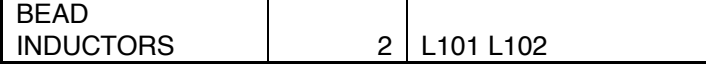

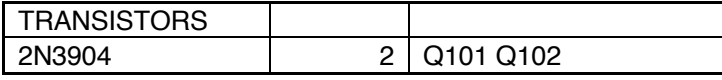

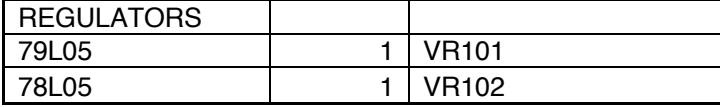

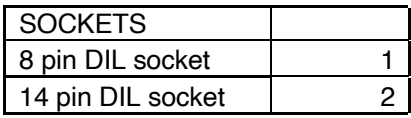

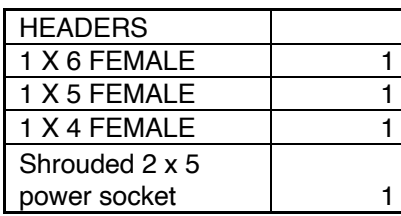

#### VCADSR POTS PARTS LIST

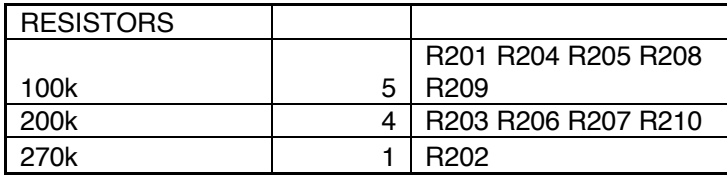

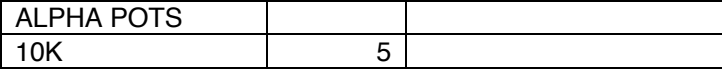

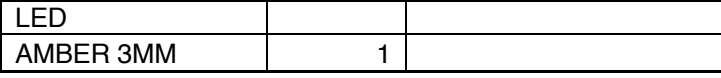

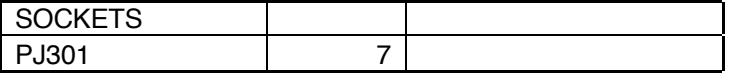

TOGGLE SWITCH | 1 DPDT CENTRE OFF

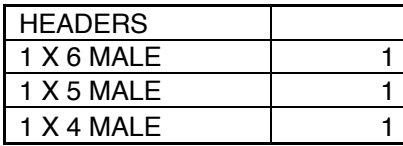

VCADSR HARDWARE

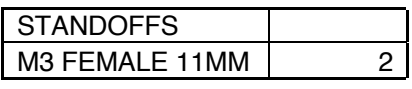

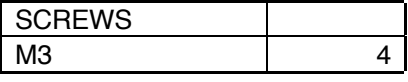

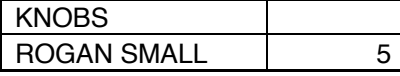

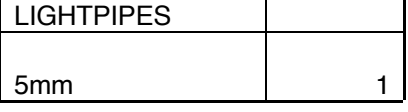

VCC mouser 593- LFC025CTP

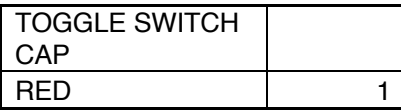

#### **4 Outer Board RESISTORS**

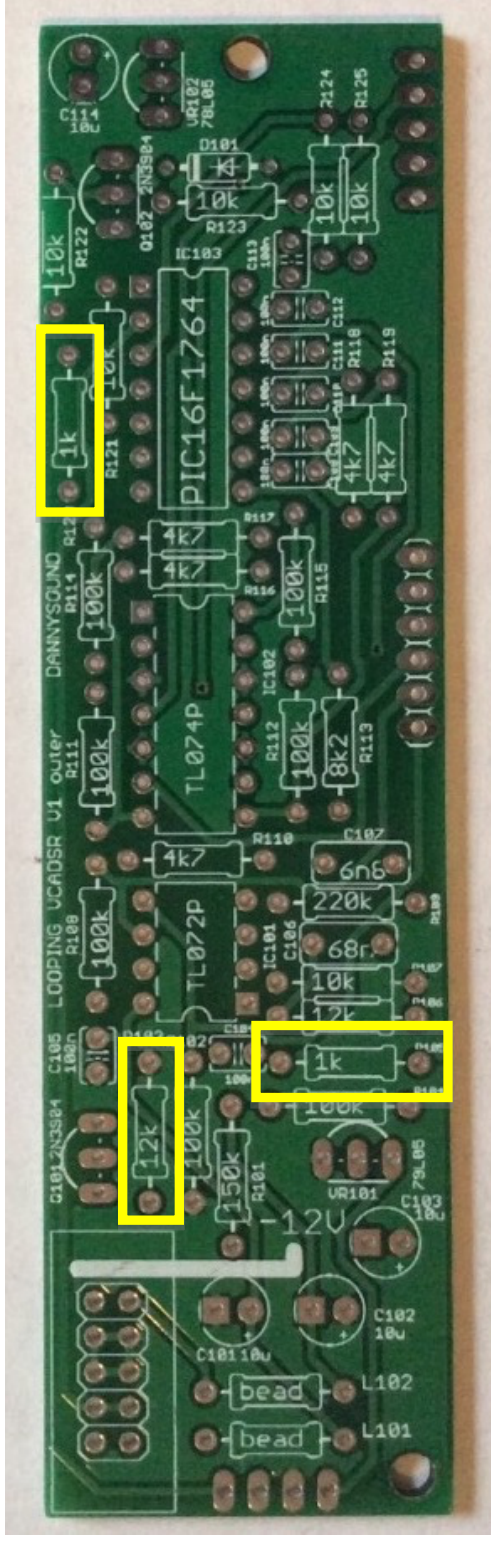

**1) – 3 x 1k** (R105, R103, R120)

**Note:** On some PCBs from 2021 and earlier - R103 states 12k on the PCB, but 1k is the correct value to use.

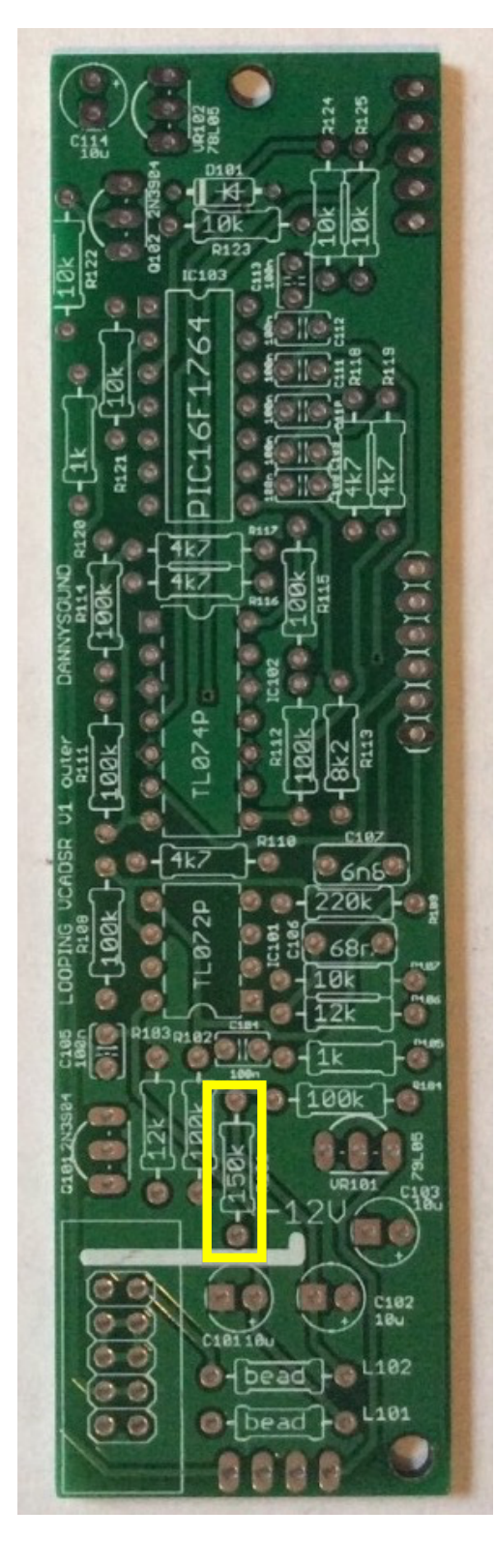

**2) – 1 x 27k** (R101)

**Note:** On some PCBs from 2021 and earlier - R101 states 300k or 150k on the PCB, but 27k is the correct value to use.

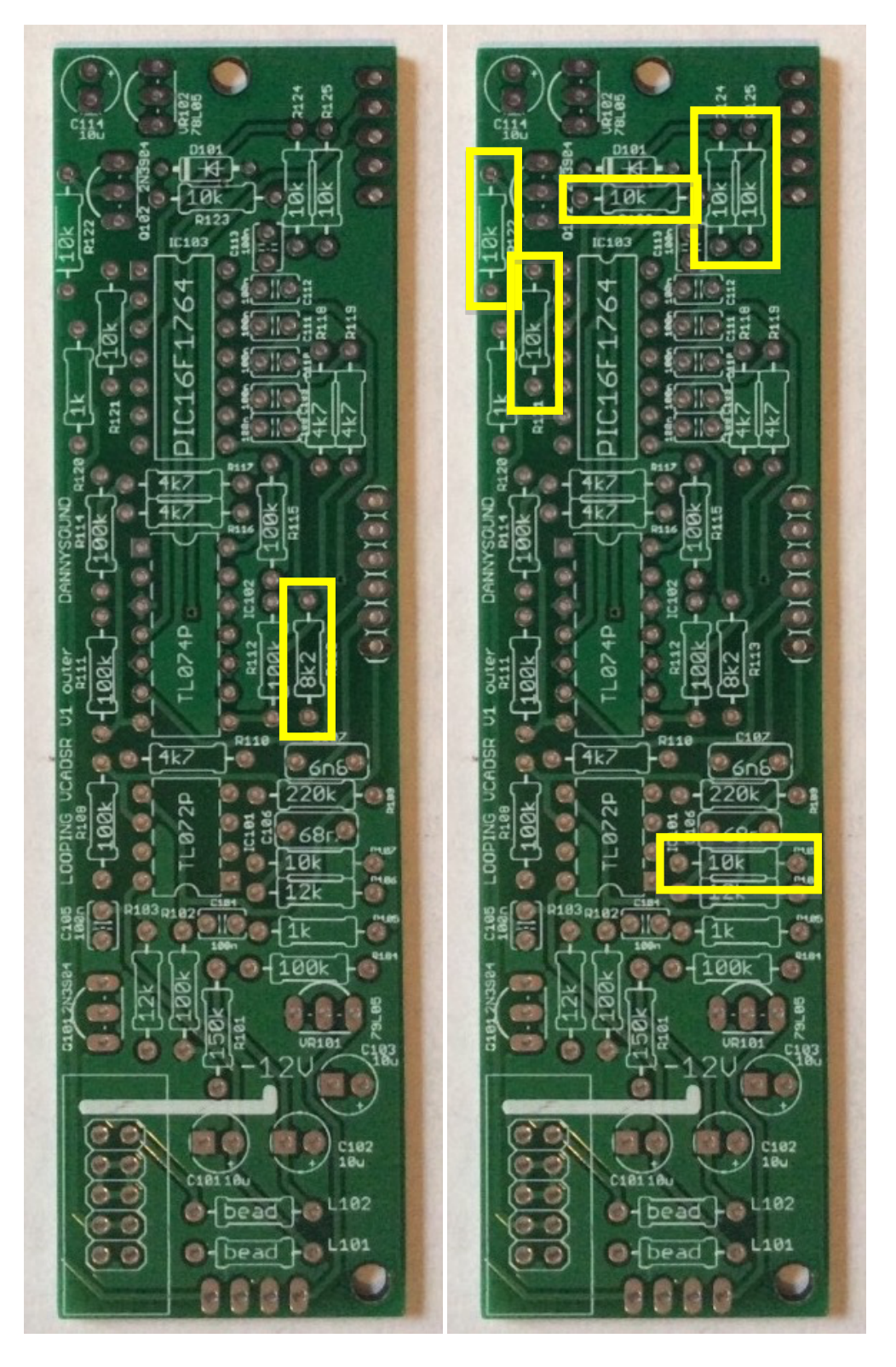

## **Now you can move on to the all the remaining resistors**

**3) – 1 x 8k2** (R113) **4) – 6 x 10k** (R107, R121, R122, R123, R124, R125)

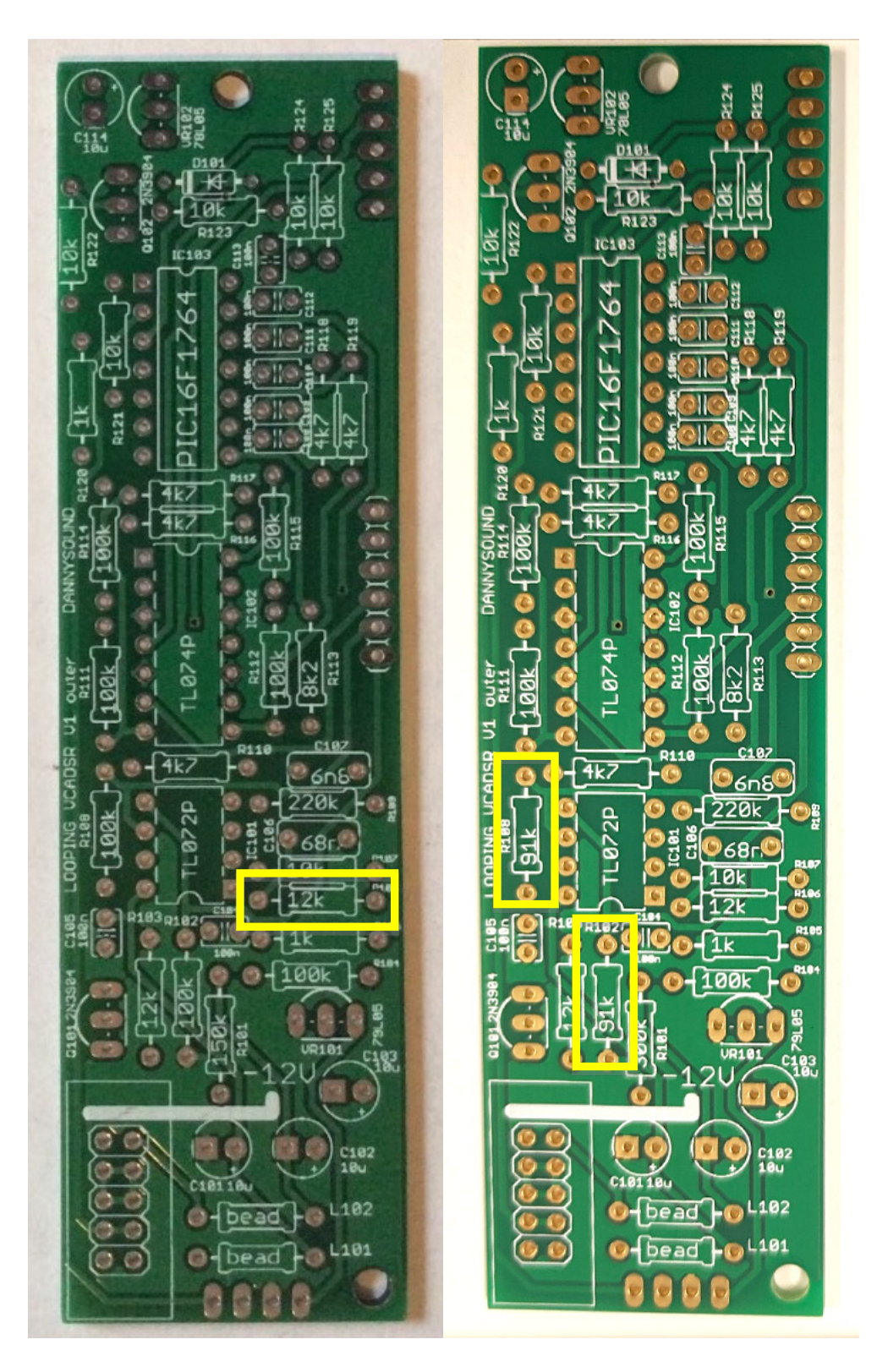

**5) – 1 x 12k** (R106) **6) – 2 x 91k** (R102, R108)

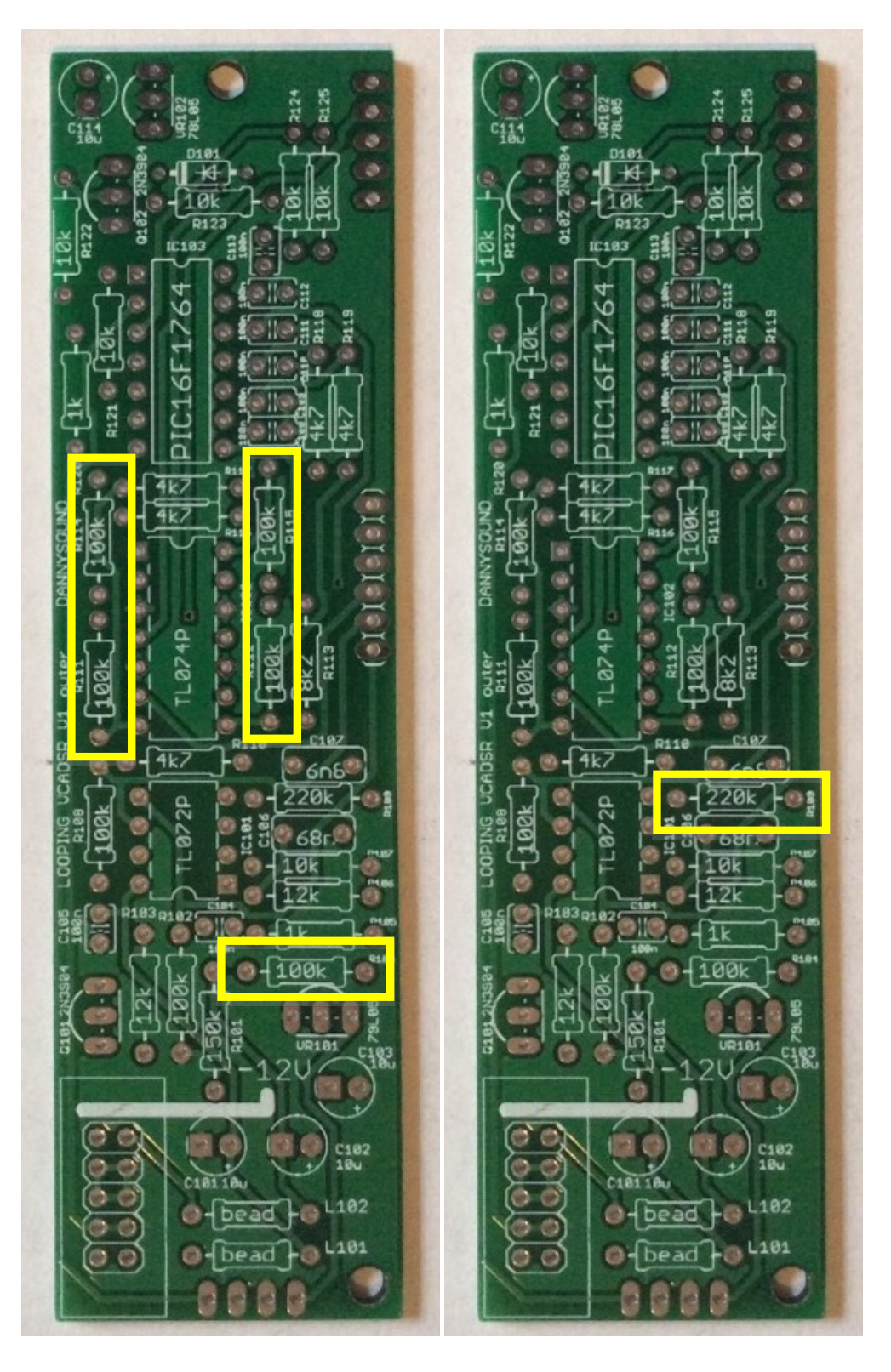

**7) – 5 x 100k 8) – 1 x 220k** (R109) (R104, R111, R112, R114, R115)

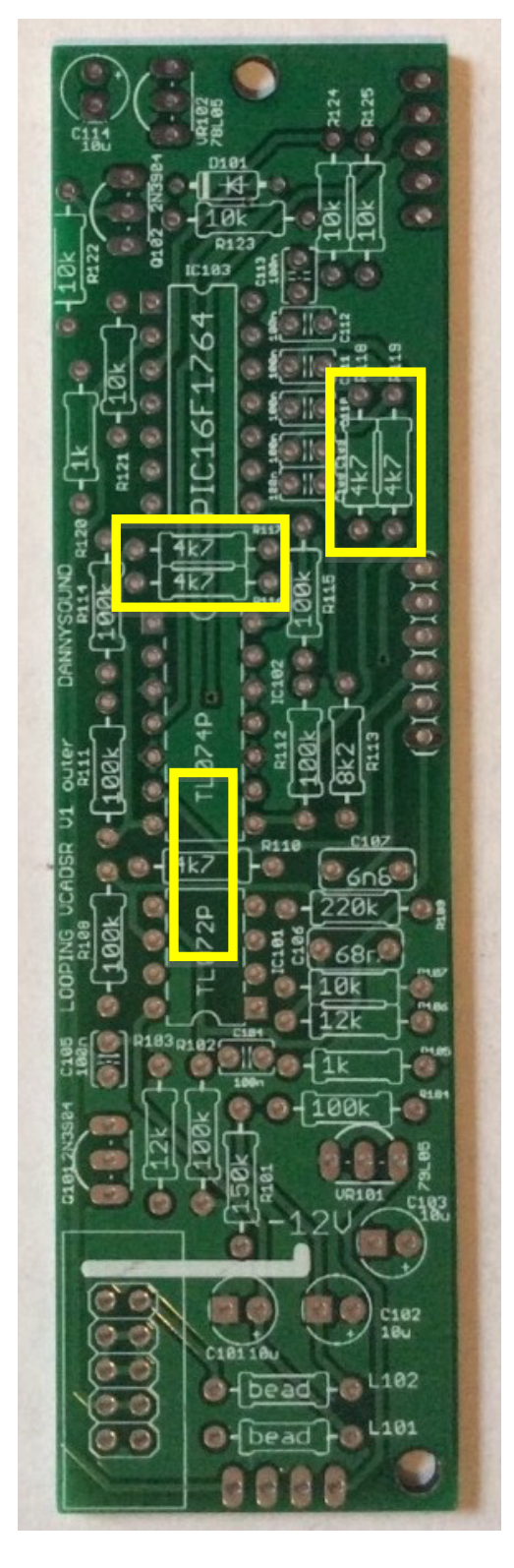

**9) – 5 x 4k7** (R110, R116, R117, R118, R119)

DIODES AND BEAD INDUCTORS

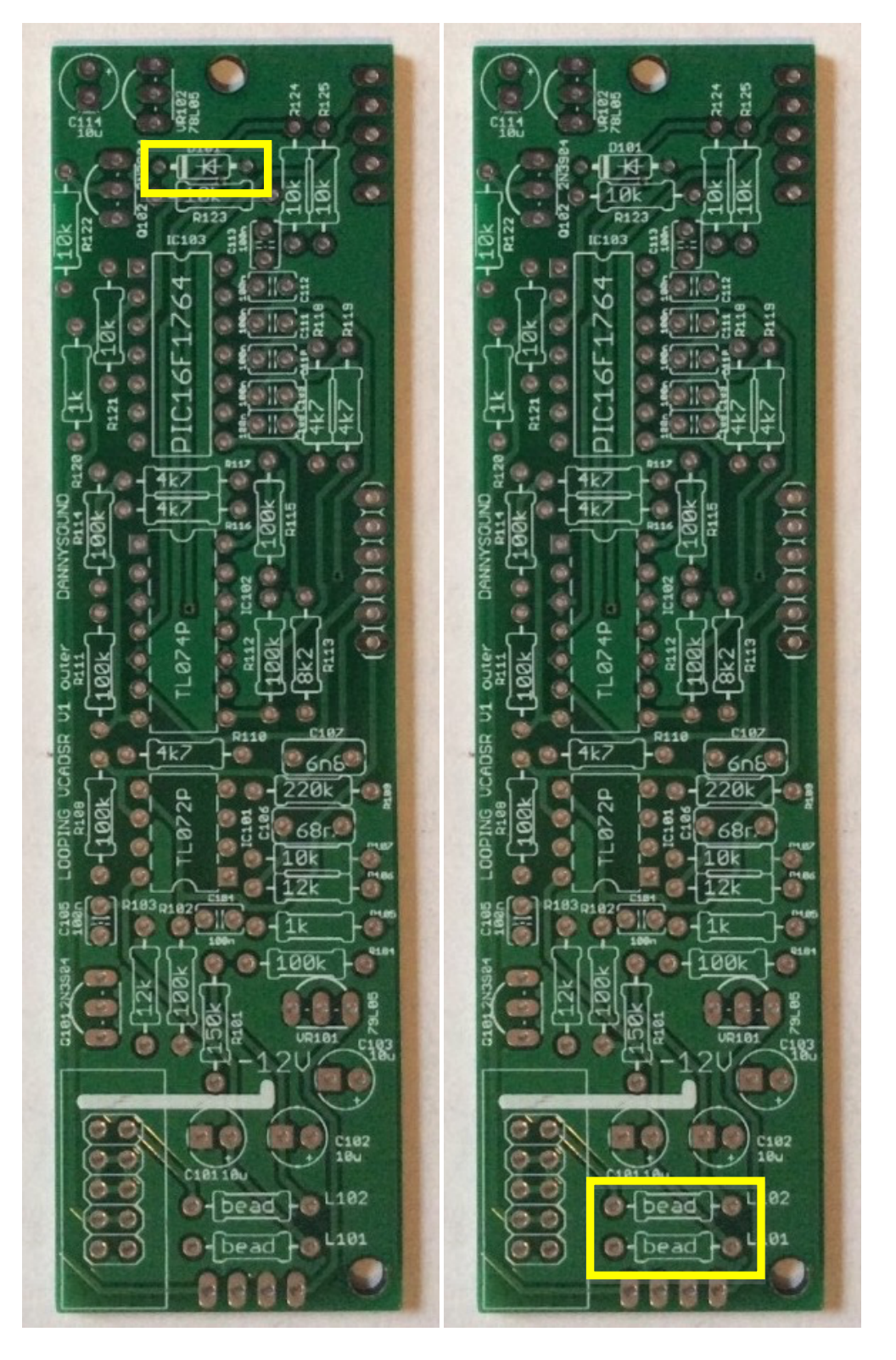

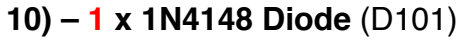

**10) – 1 x 1N4148 Diode** (D101) **11) – 2 x Bead Inductors** (L101, L102)

**Note:** orientation of the diode is vital - be sure to match the line on the component with the line on the PCB silkscreen

#### LOW PROFILE CAPS

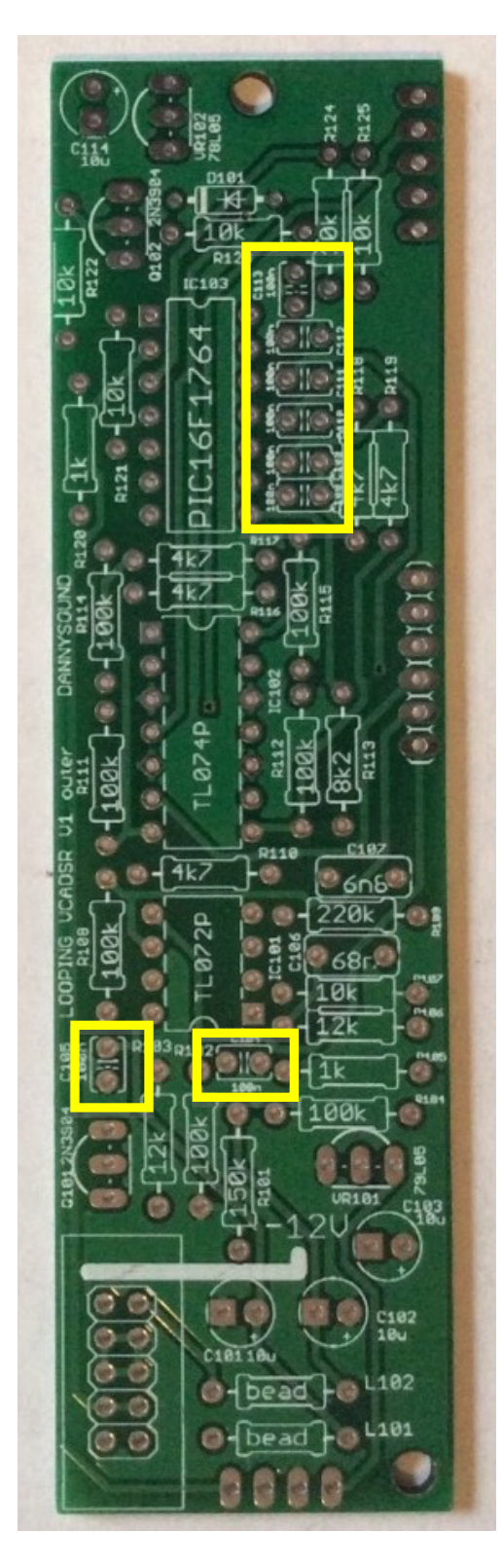

#### **12) – 8 x 100n Caps (2.5mm pitch leads)**

(C104, C105, C108, C109, C110, C111, C112, C113)

#### IC SOCKETS

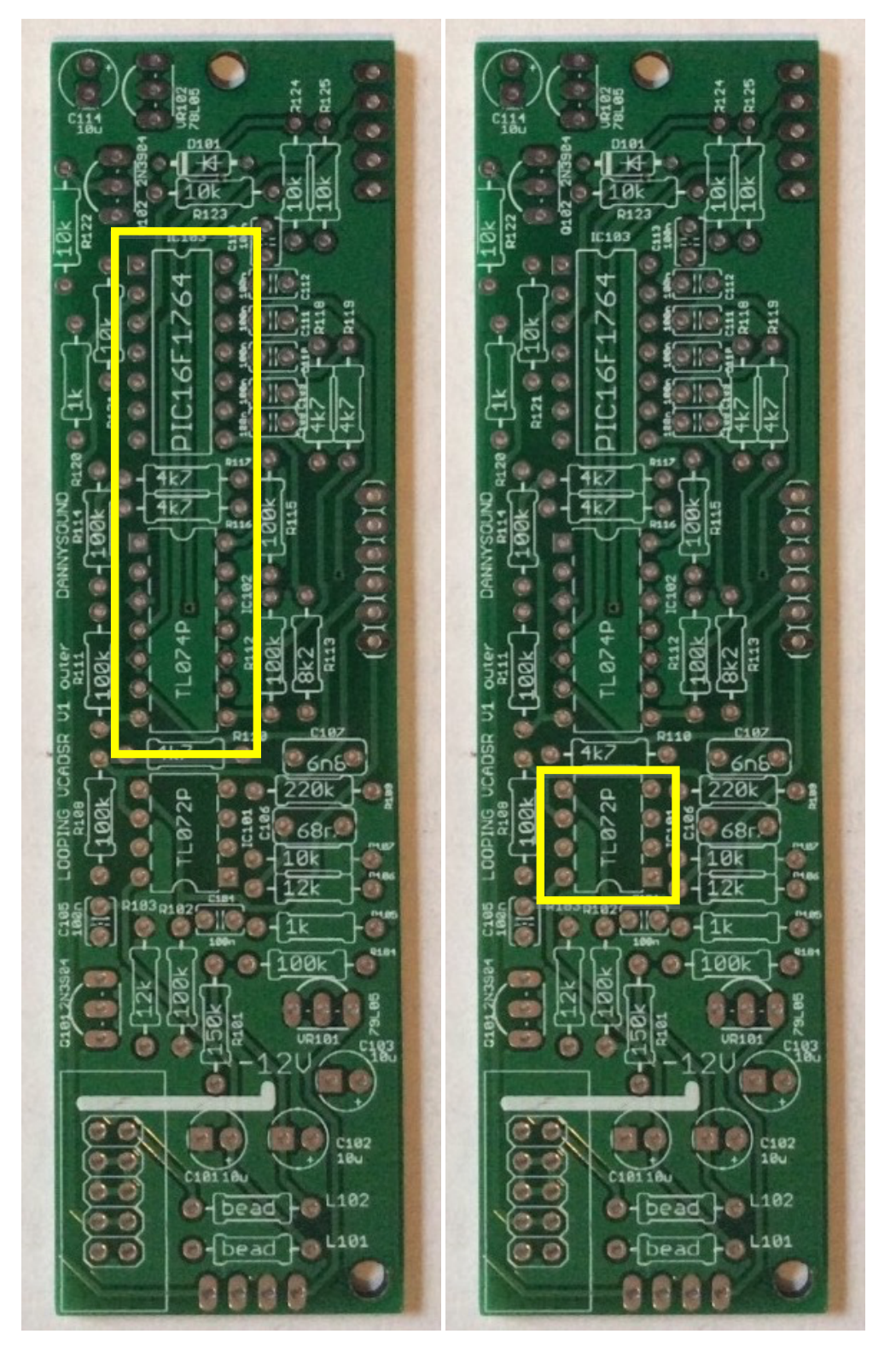

**13) – 2 x 14 pin IC sockets 14) – 1 x 8 pin IC socket**

**Note:** Mind orientation – match the notch on each socket with the notch on the PCB silkscreen.

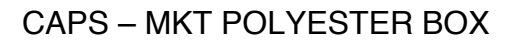

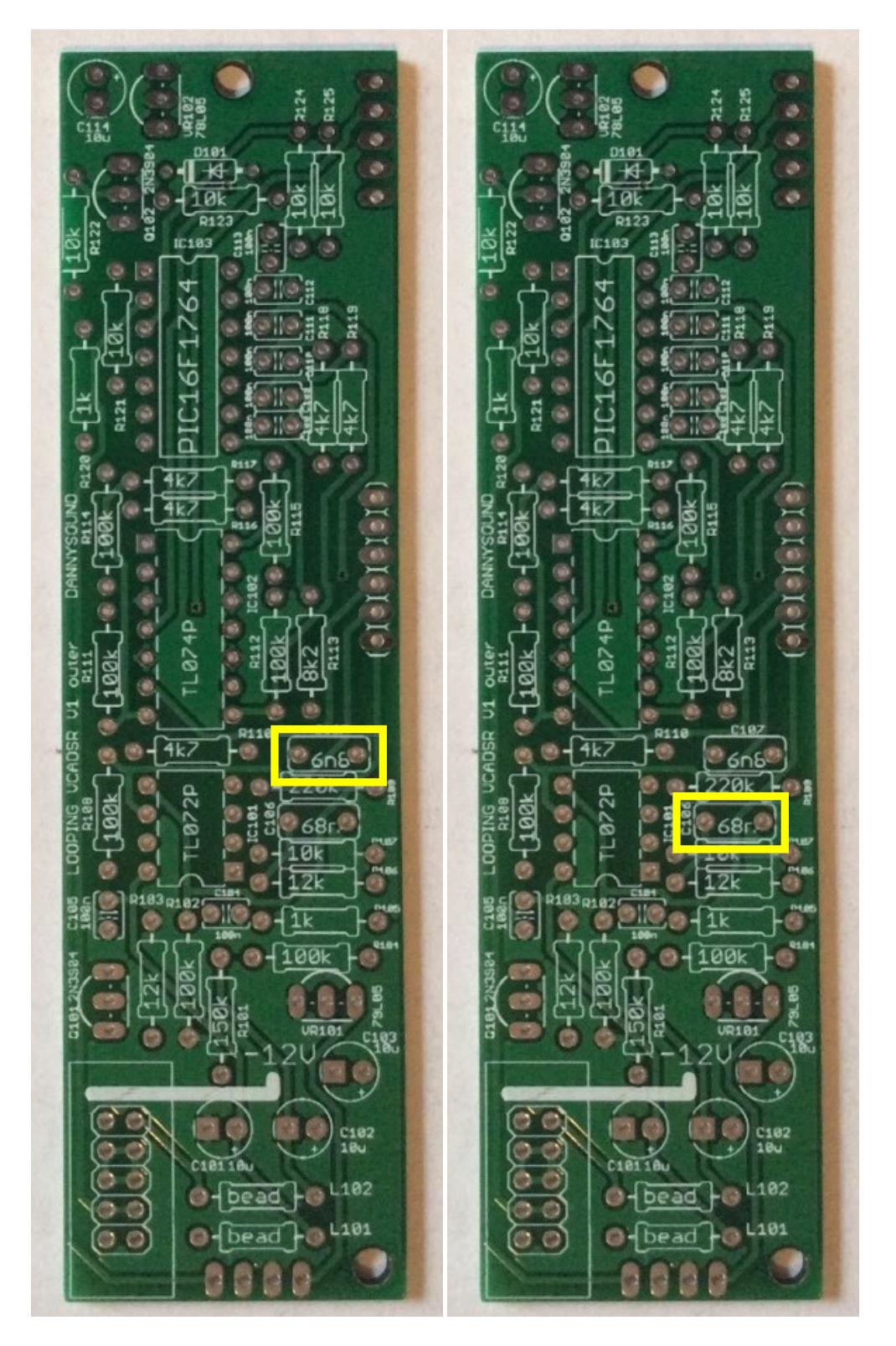

**15) – 1 x 6n8** (C107) **16) – 1 x 68n** (C106)

**Note:** these two capacitors look very similar – be sure to check the part codes on the bag and correctly identify each part before placing.

#### CAPS - ELECTROLYTIC

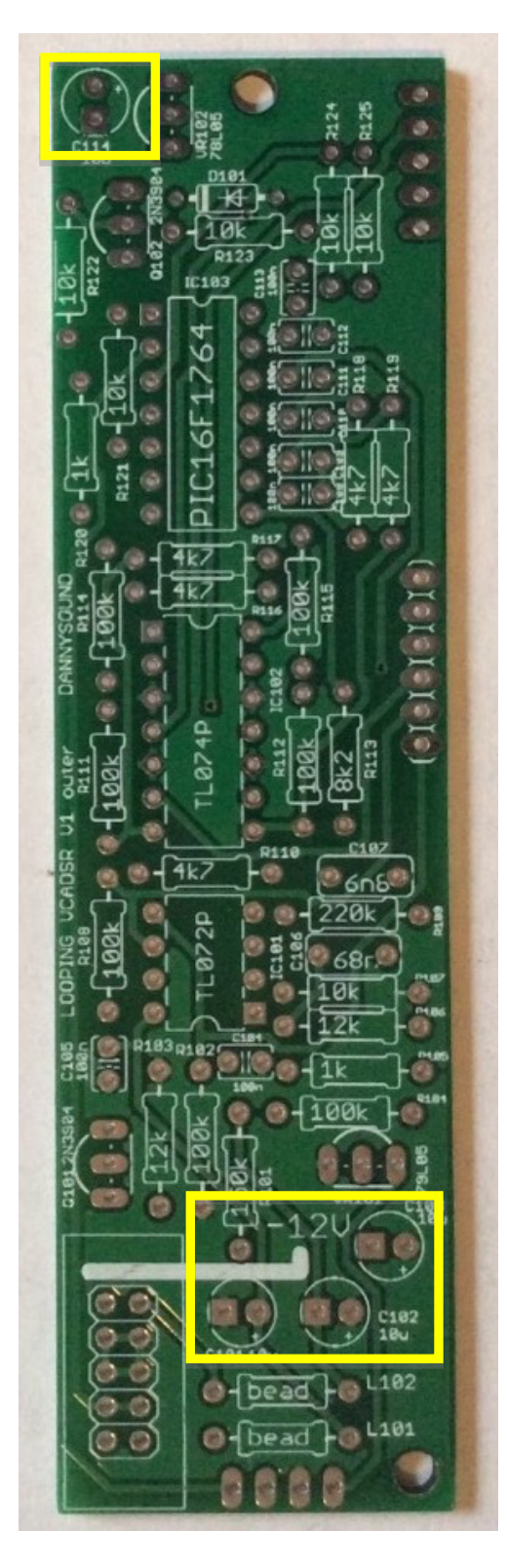

**17) – 4 x 10u** (C101, C102, C103, C114)

**Note:** mind polarity - the negative shorter lead should go to the square pad on the PCB

#### **TRANSISTORS**

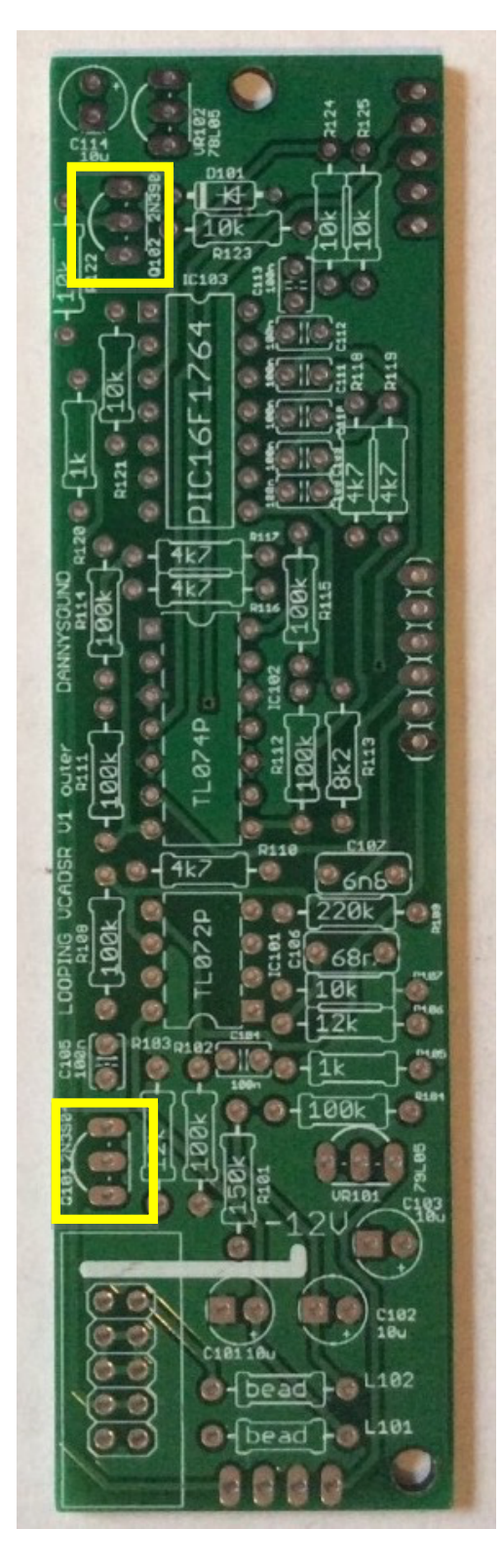

**18) – 2 x 2N3904** (Q101, Q102)

**Note:** mind polarity – match curve of component with PCB silkscreen)

VOLTAGE REGULATORS

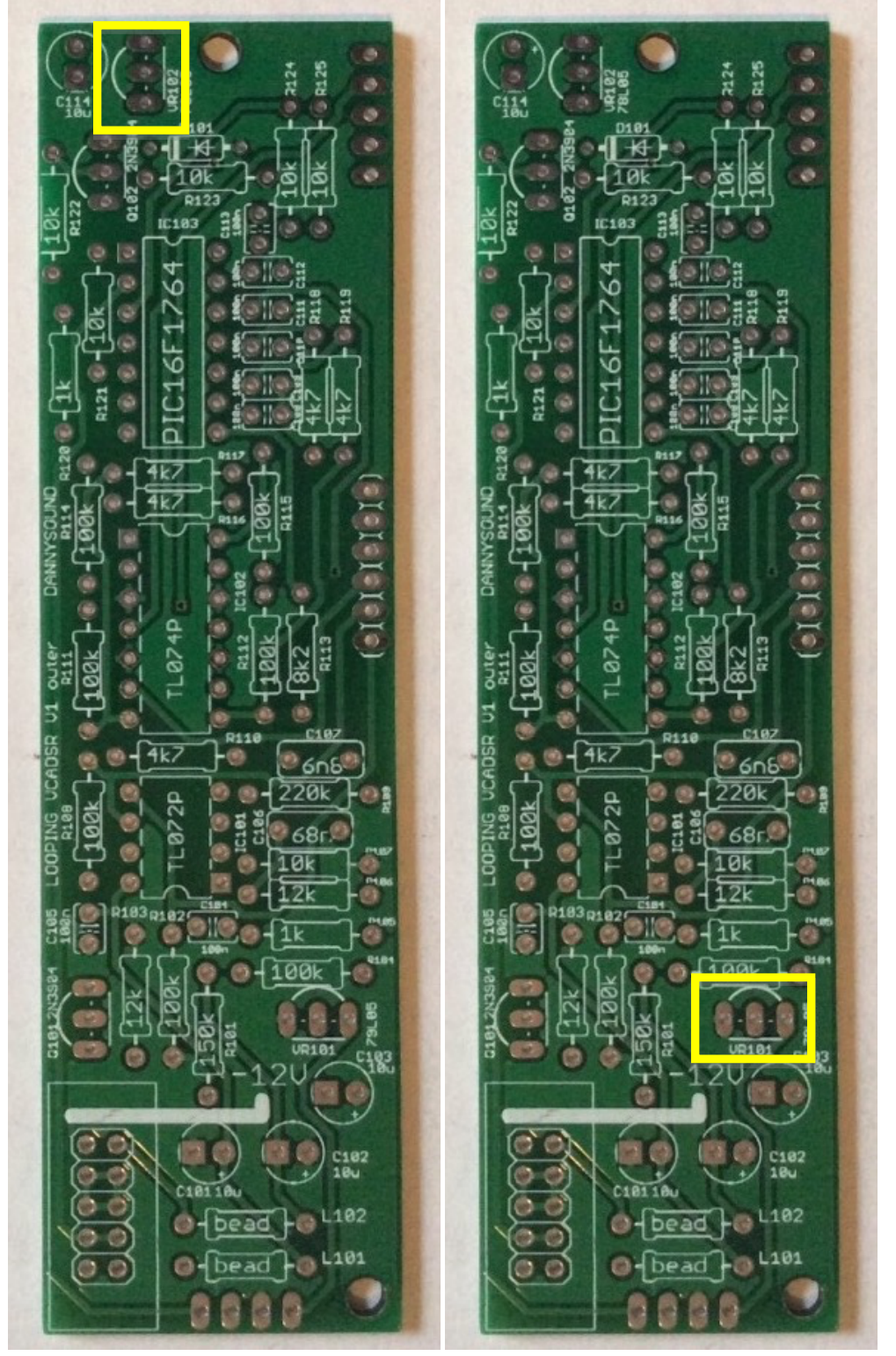

**19) – 1 x 78L05** (VR102) **20) – 1 x 79L05** (VR101)

**Note: these two parts look very similar! Be sure to read the part code on each regulator carefully before placing them.**

**mind polarity** – match curve of component with PCB silkscreen

#### POWER HEADER

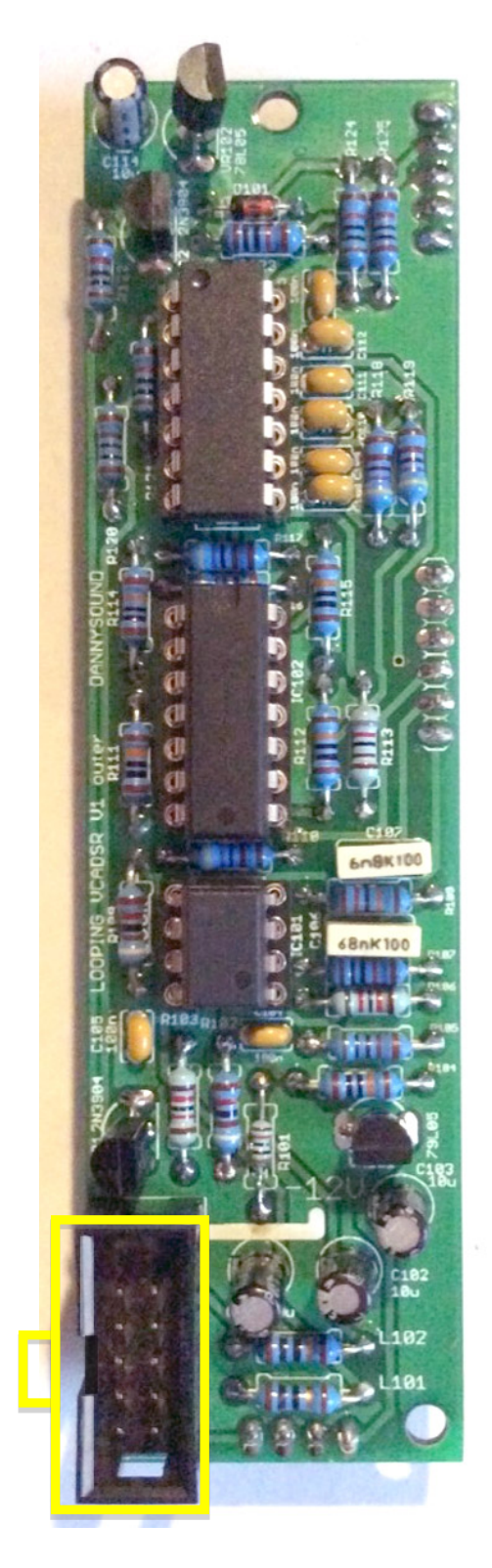

#### **21) – 1 x 2x5 Power Header**

**Note:** orientation is vital! Be sure that the slot faces the edge of the PCB as indicated above.

#### FEMALE HEADERS

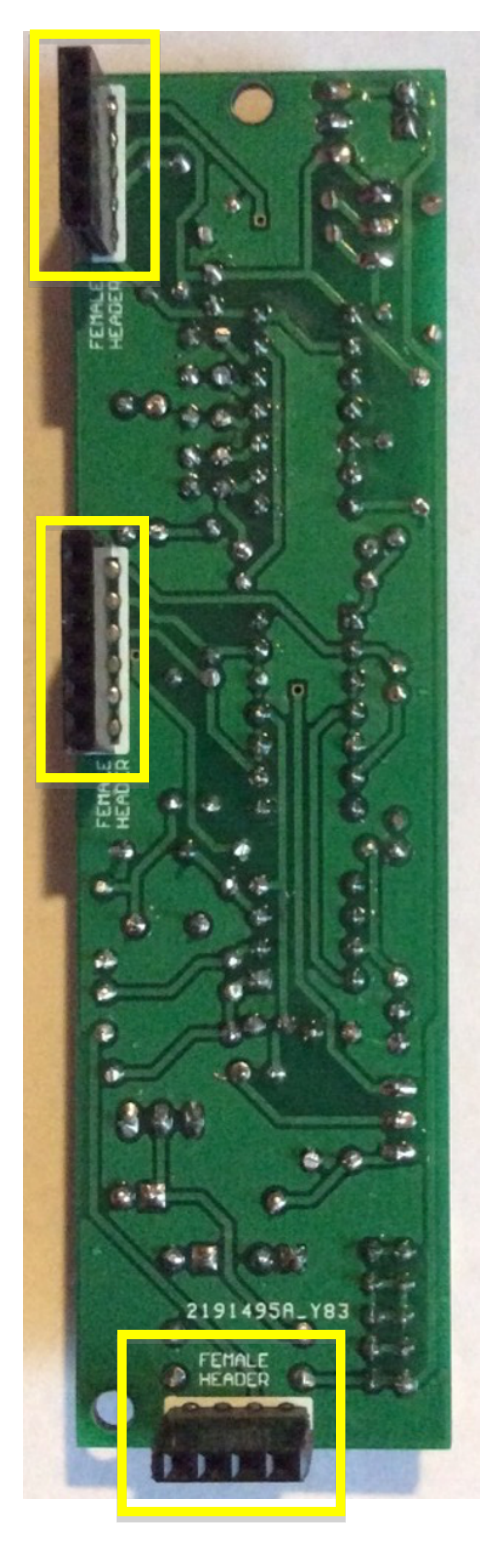

#### **22) – 3 x FEMALE Headers**

**Note:** these headers are placed on the opposite side to all previous components

How to cut female headers to size: https://youtu.be/qDG3VFSMSPQ

ICs

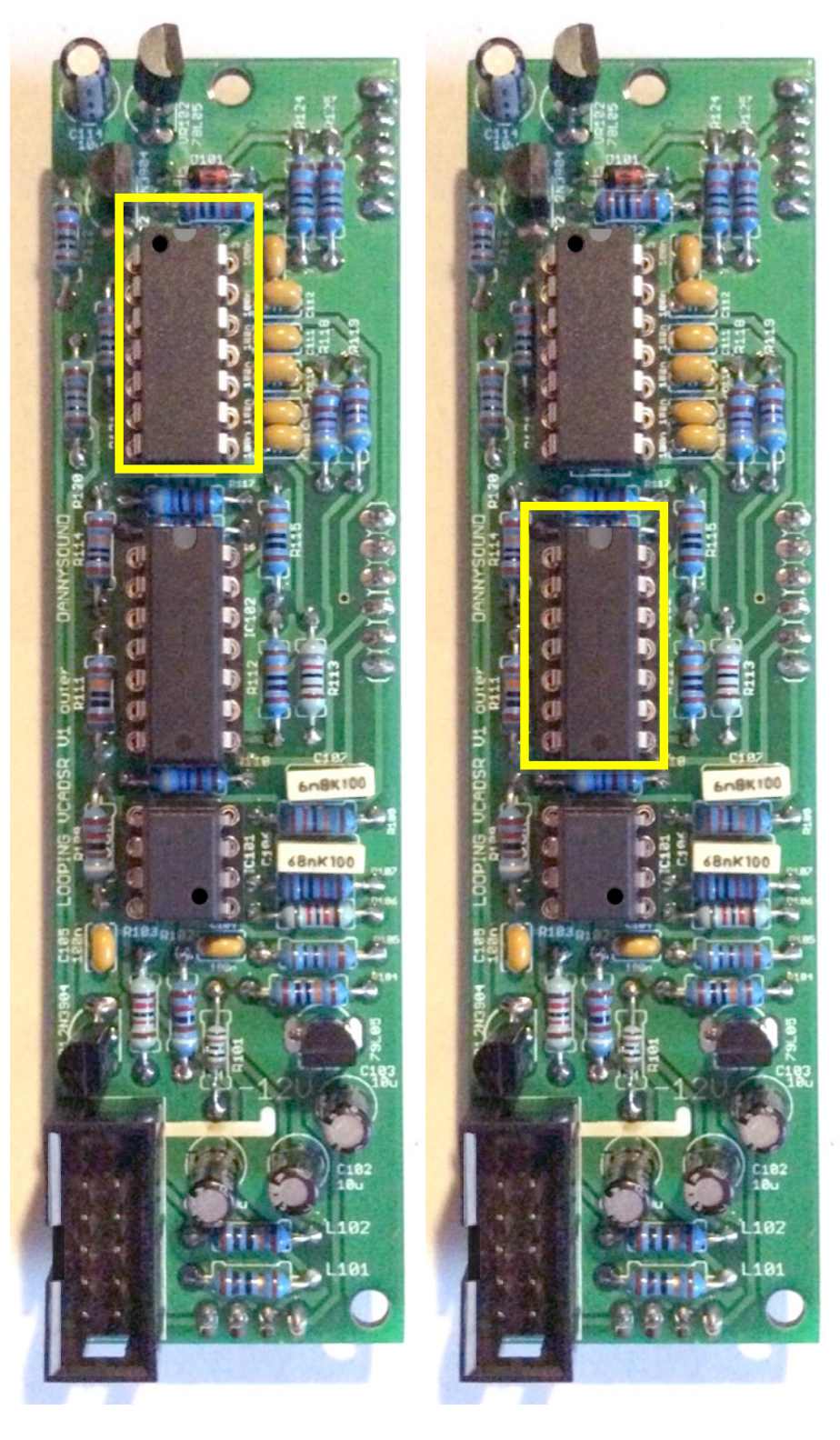

**23) – 1 x Electric Druid IC 24) – 1 x TL074**

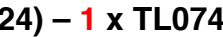

**Note:** Mind orientation – match notch on each chip with the PCB and IC socket

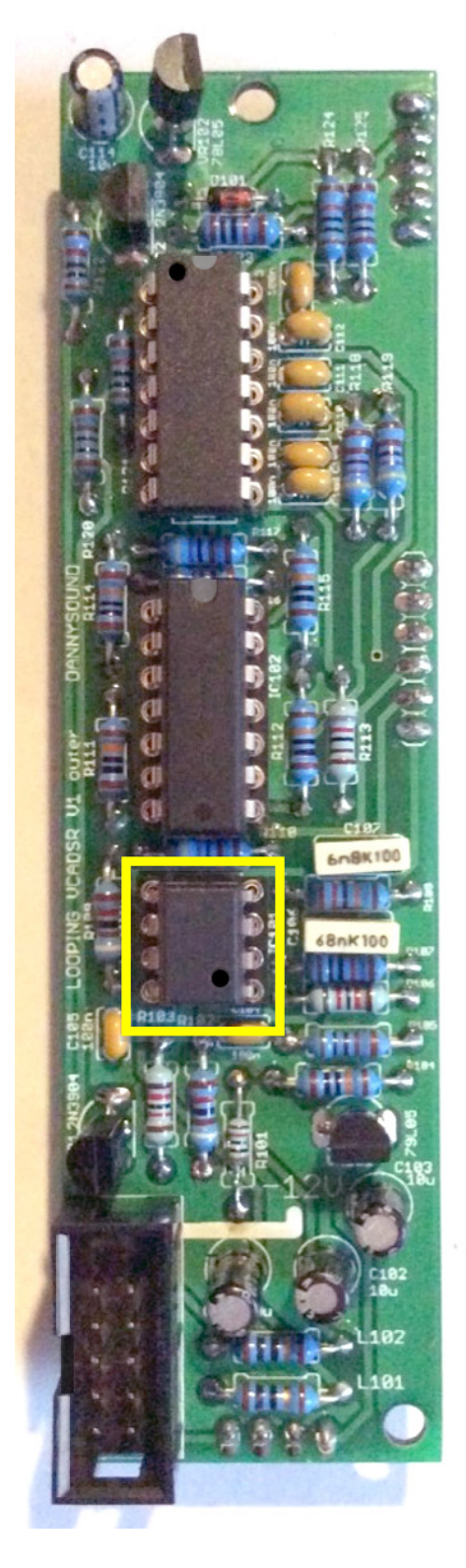

**25) – 1 x TL072**

**Note:** Mind orientation – match the dot on the chip with IC socket notch

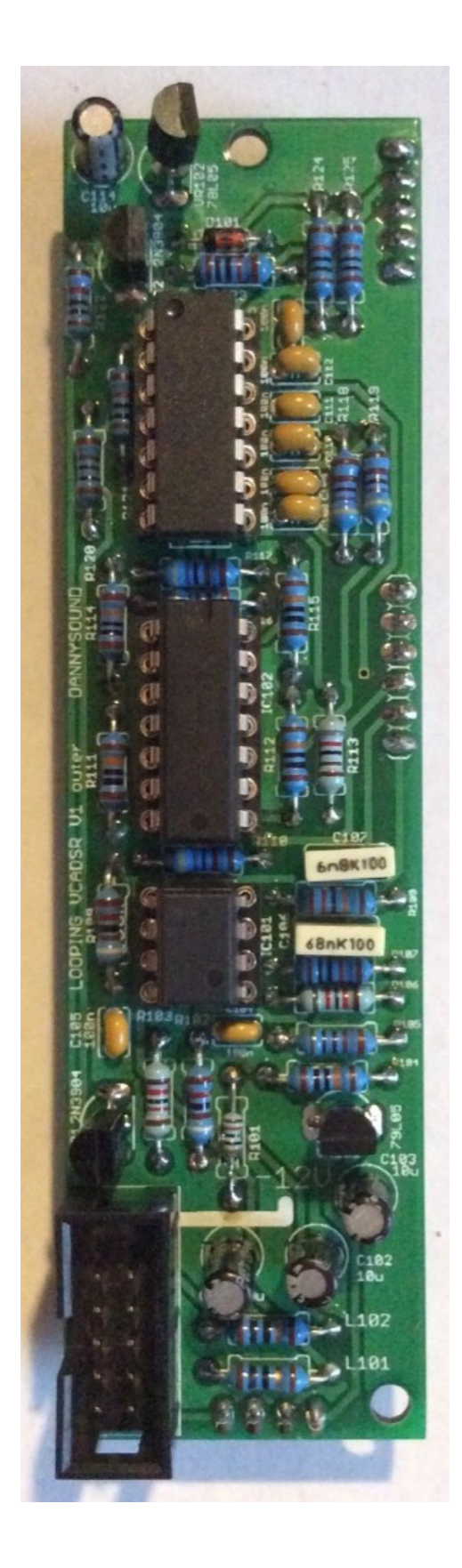

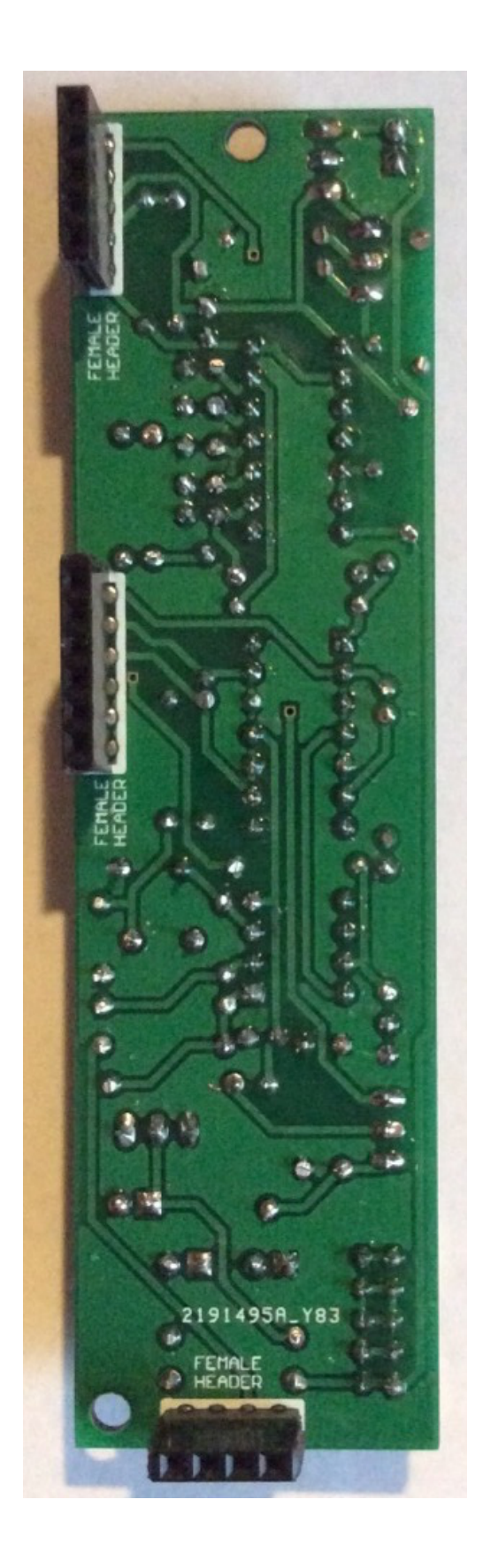

#### **5 Outer Board RESISTORS**

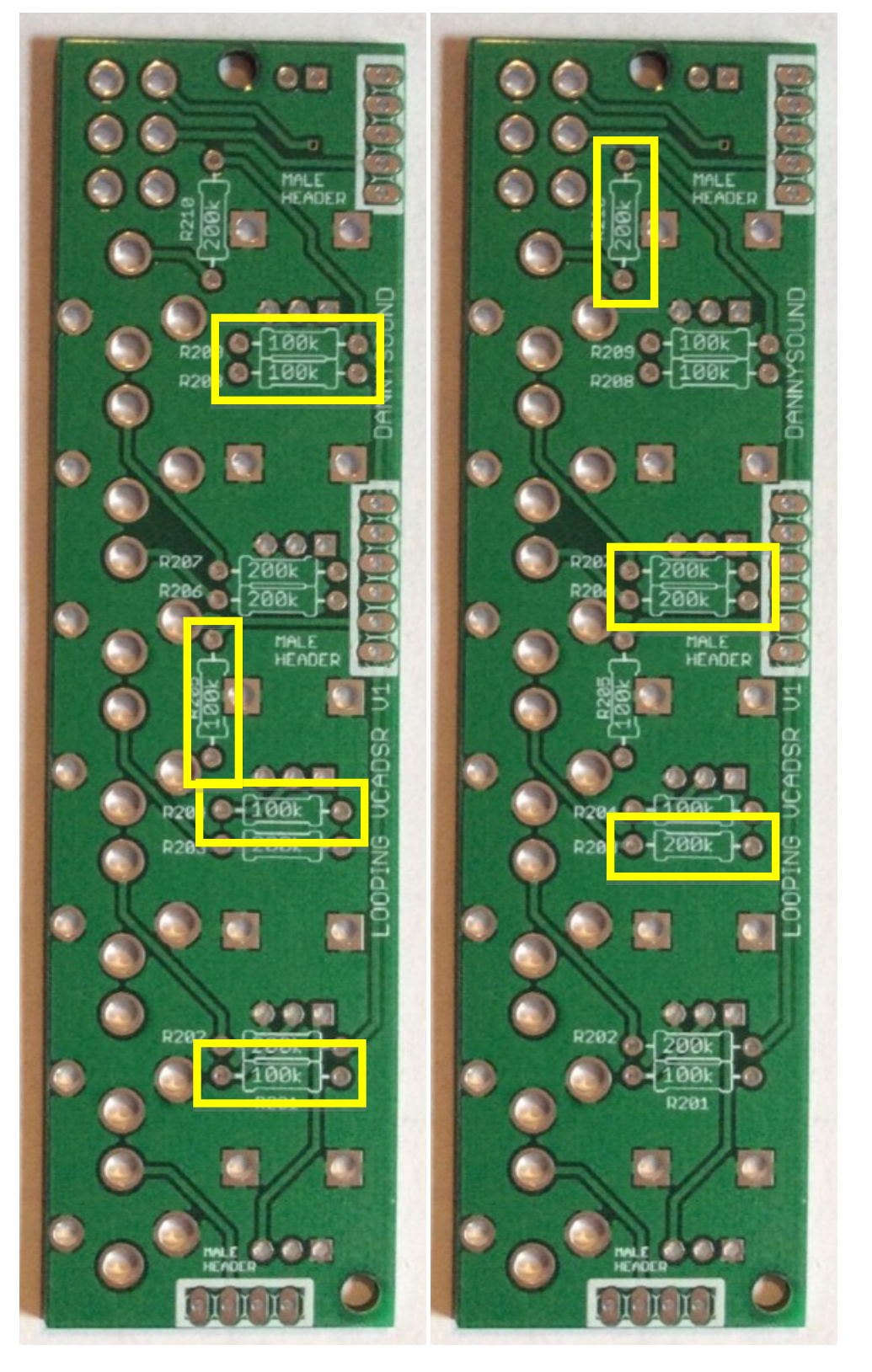

(R201, R204, R205, R208, R209)

**26) – 5 x 100k 27) – 4 x 200k** (R203, R206, R207, R210)

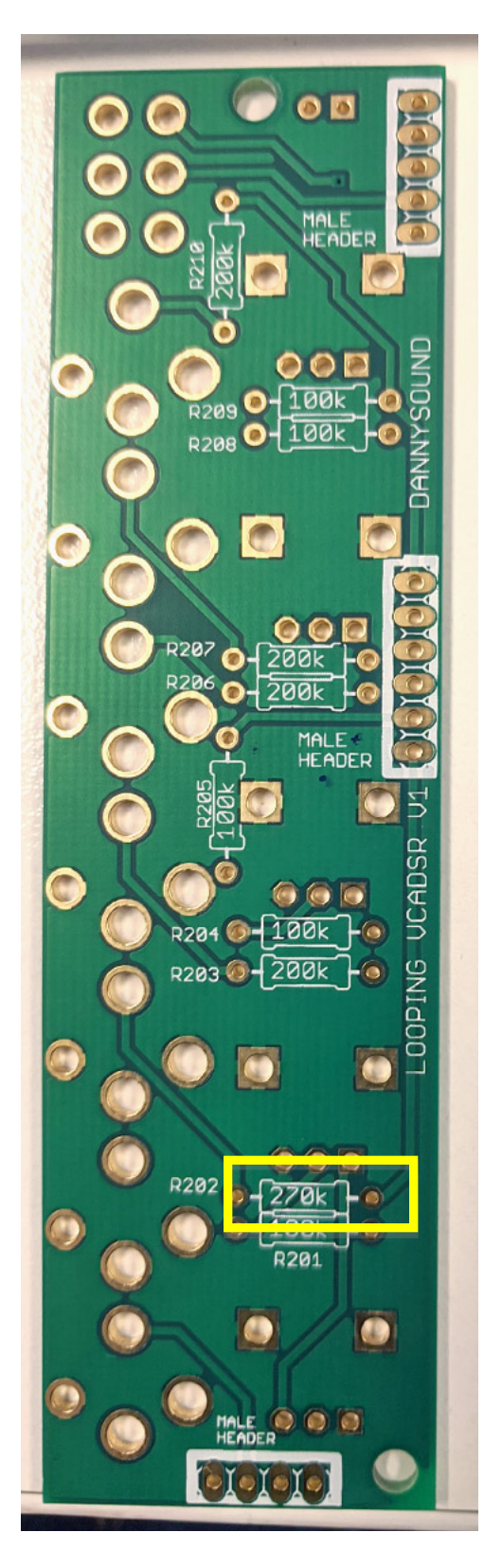

**28) – 1 x 270k** (R202)

#### **HEADERS**

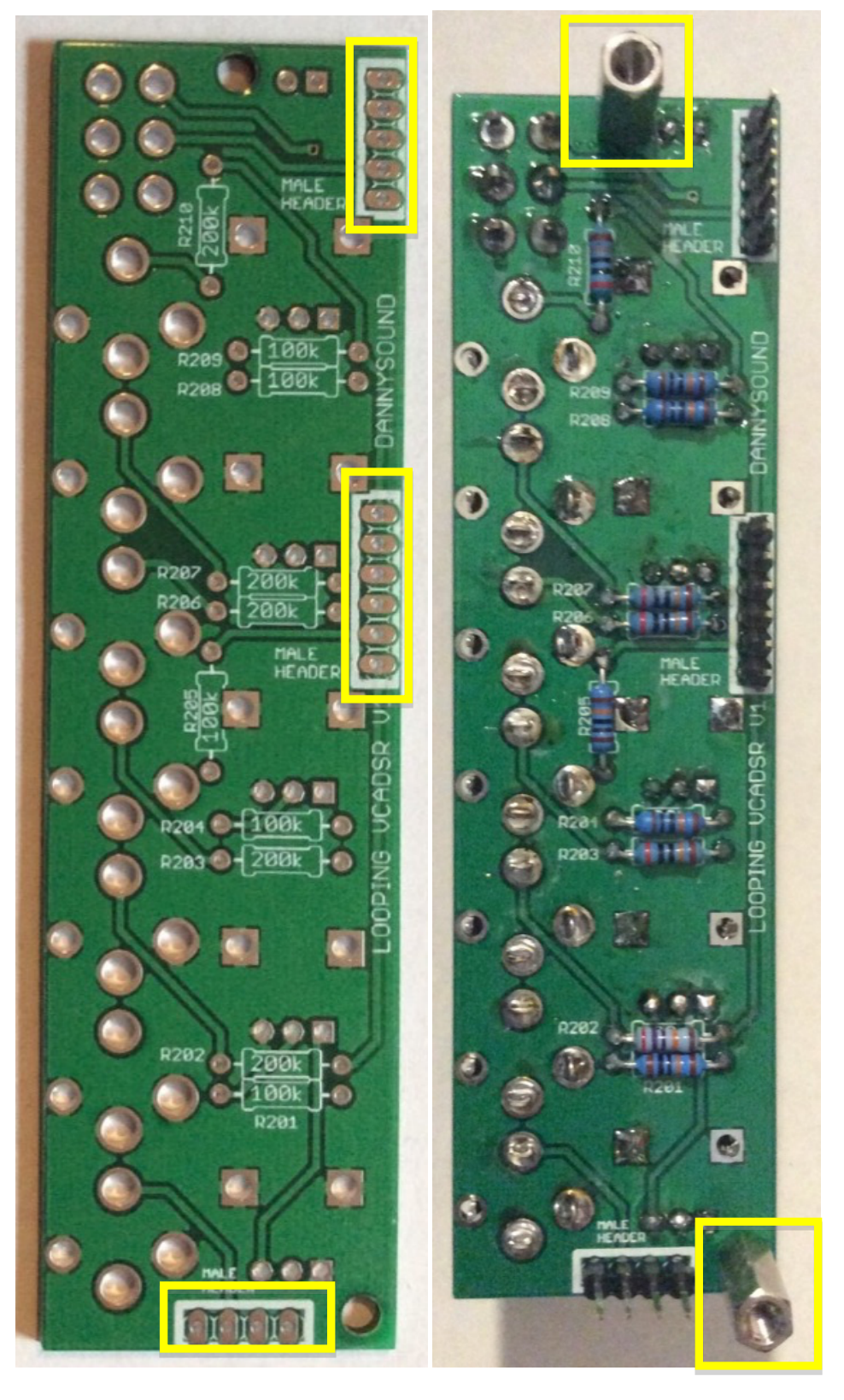

**29) – 3 x MALE Headers 30) – 2 x 11mm female standoff**

#### **6 Panel Components and Final Assembly**

**Apart from the toggle switch, these Components should be inserted but NOT SOLDERED until the panel has been placed on top of the PCB. This is to ensure that the PCB fits the panel properly.**

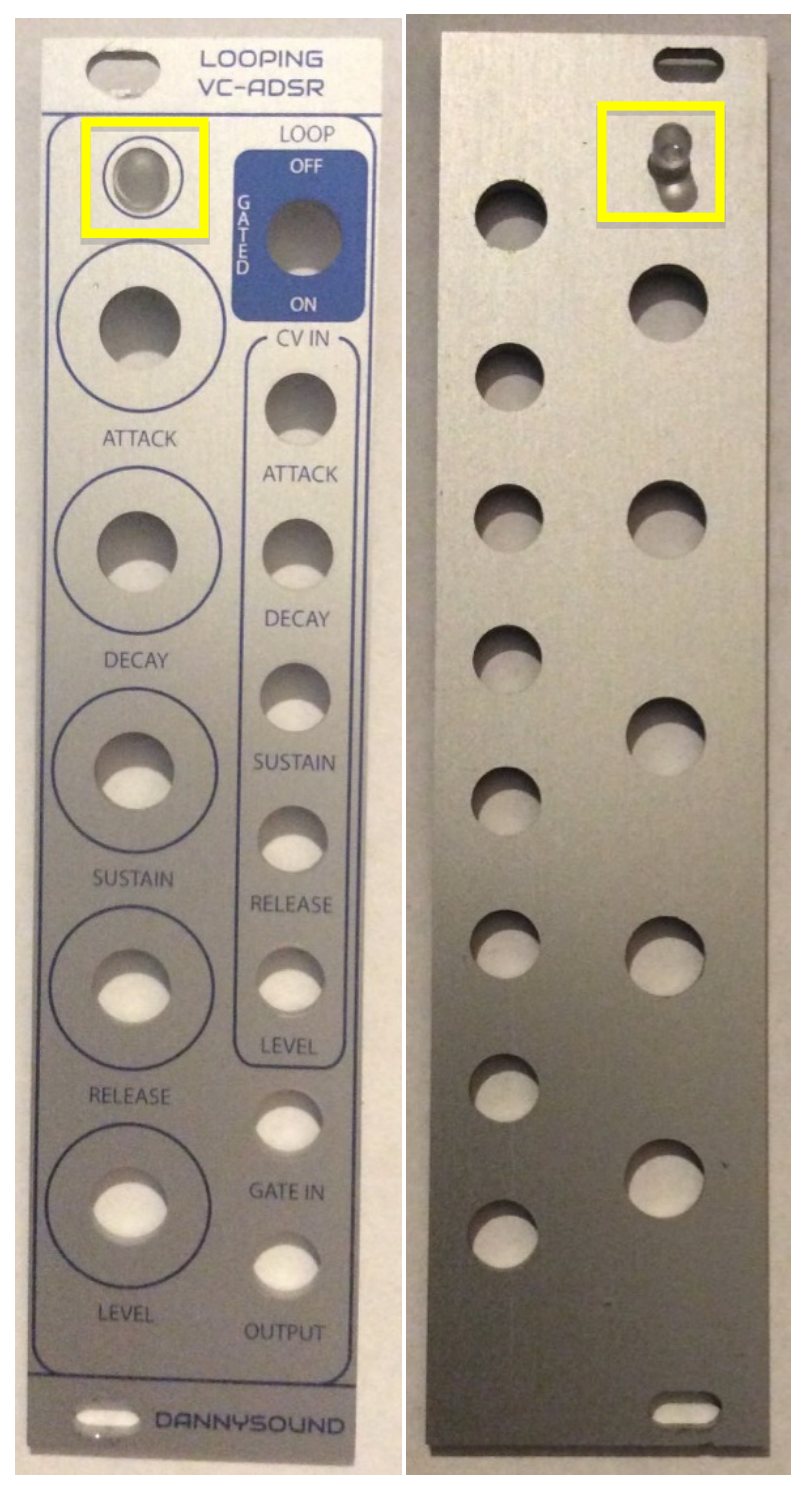

**31) – 1 x 5mm light pipe** (secure in place the rubber holder)

#### **SWITCH**

#### **Solder ONE PIN of the DPDT switch to keep it in place and allow easy repositioning if required.**

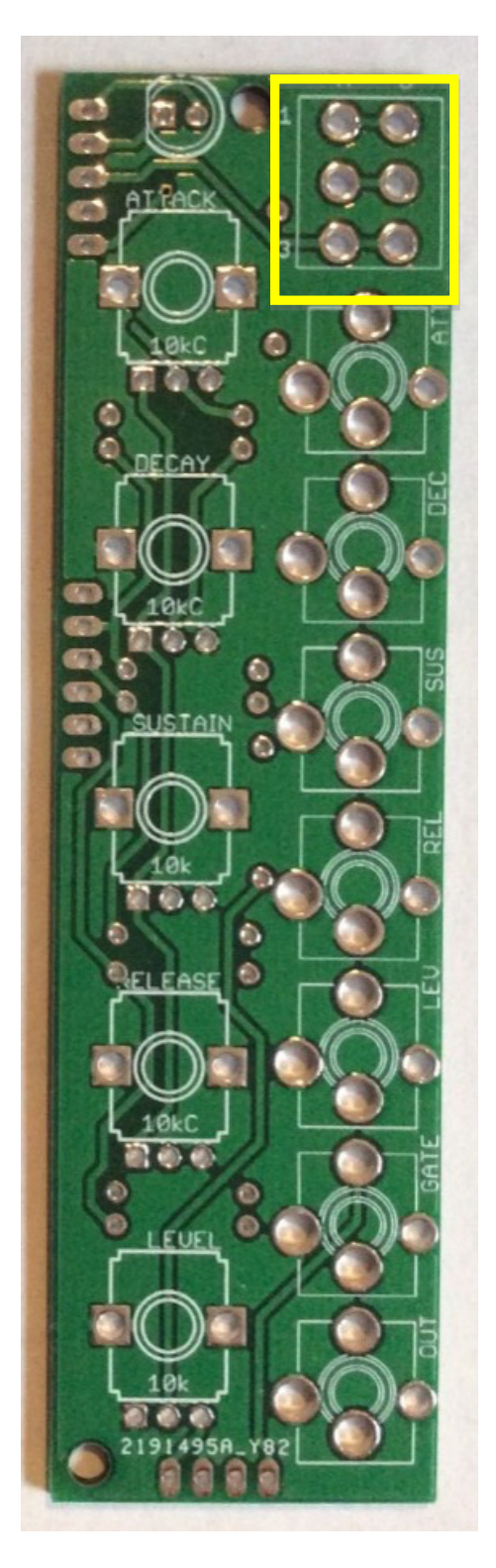

**32) – 1 x DPDT (centre off) Toggle Switch**

#### POTS AND JACK SOCKETS

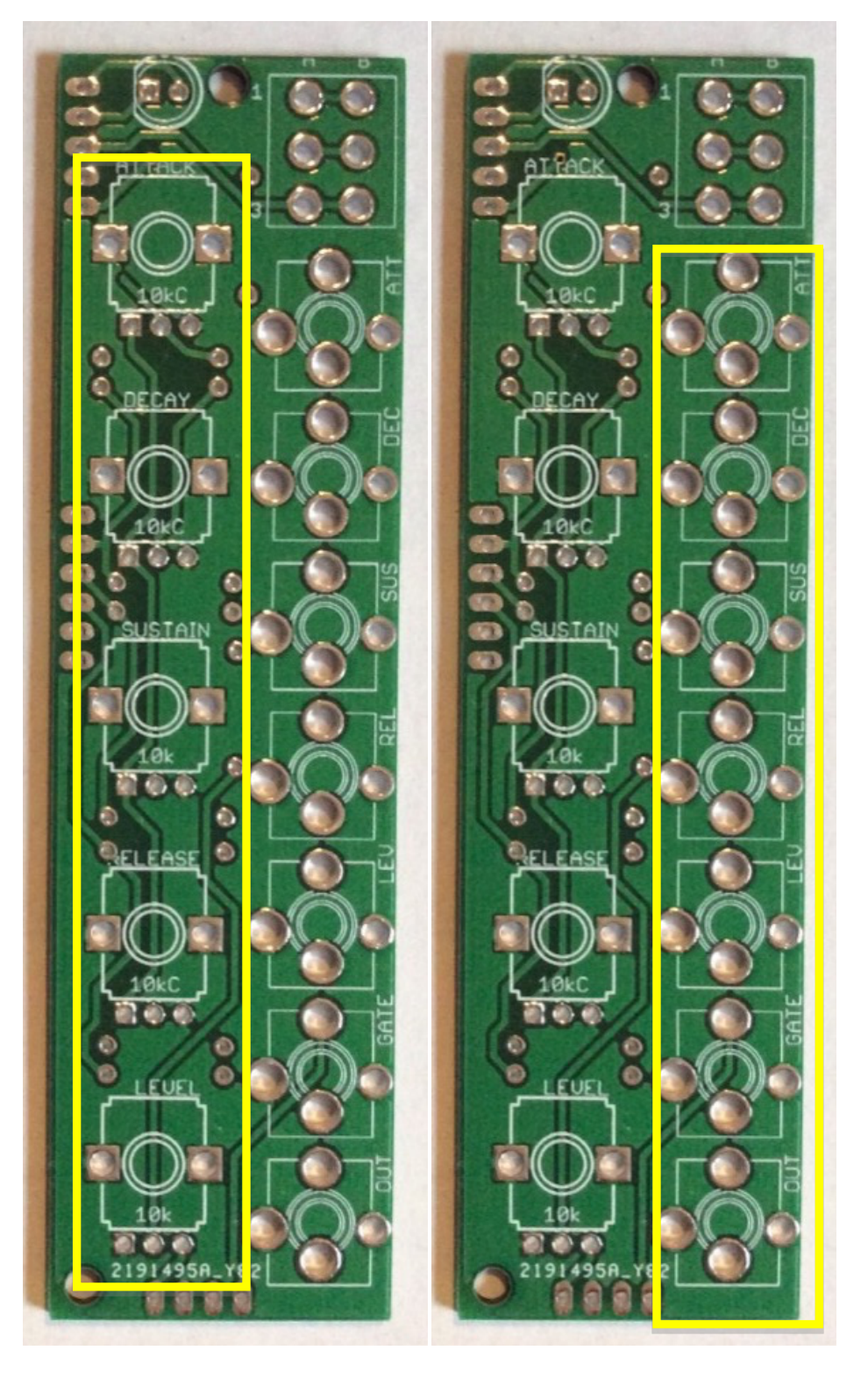

**33 – 5 x B10k (linear) pots 34 – 7 x PJ301BM Jack Sockets**

**(Note:** PCB may be marked incorrectly for some pots – B10K is correct for all)

#### LED AND SWITCH WASHERS

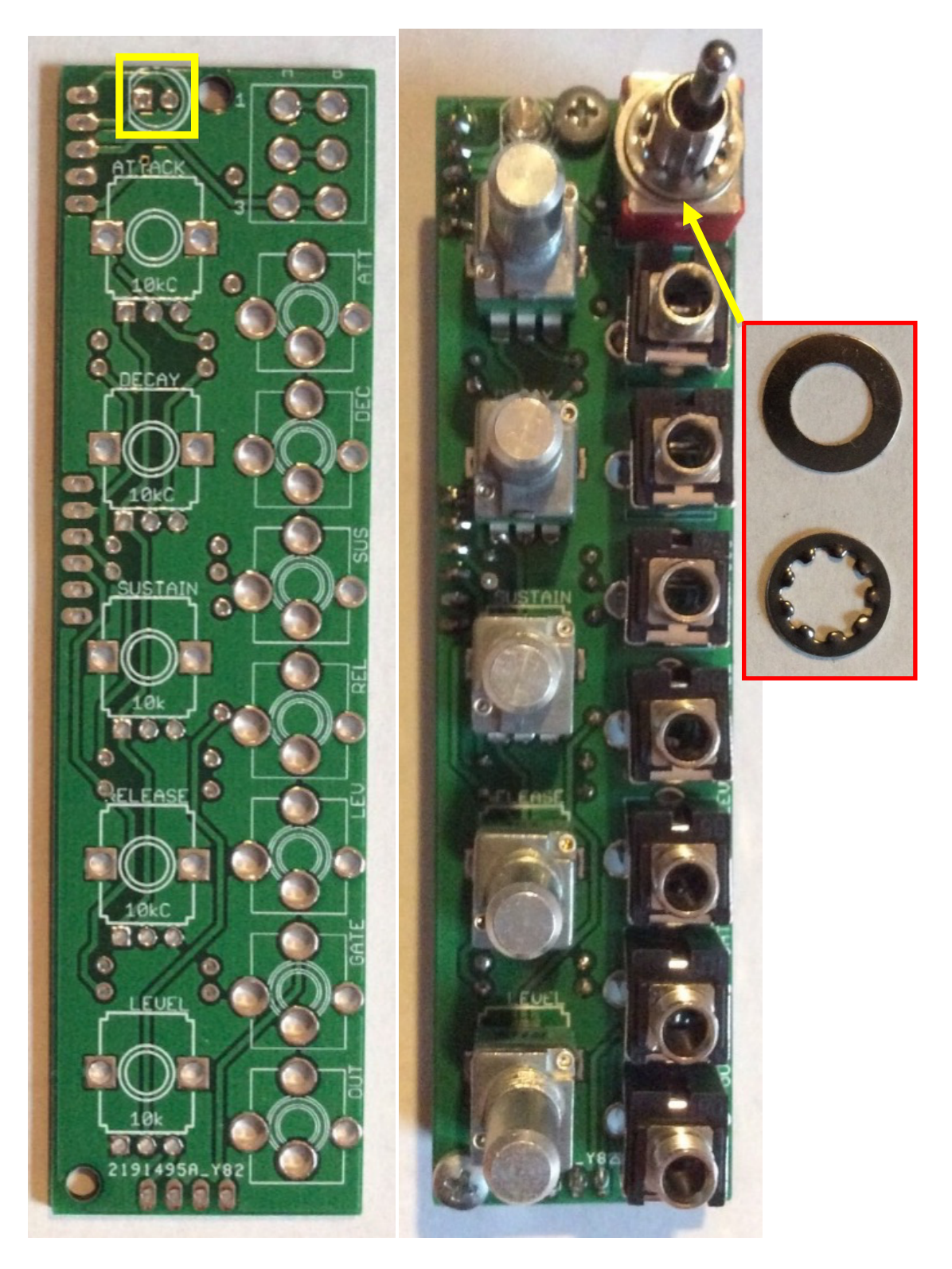

**35) – 1 x Amber LED 36) – 1 x flat washer 1 x crinkle washer**

**NOTE:** orientation is vital for the LED, the shorter leg should go to the square pad and flat side of the PCB silkscreen diagram

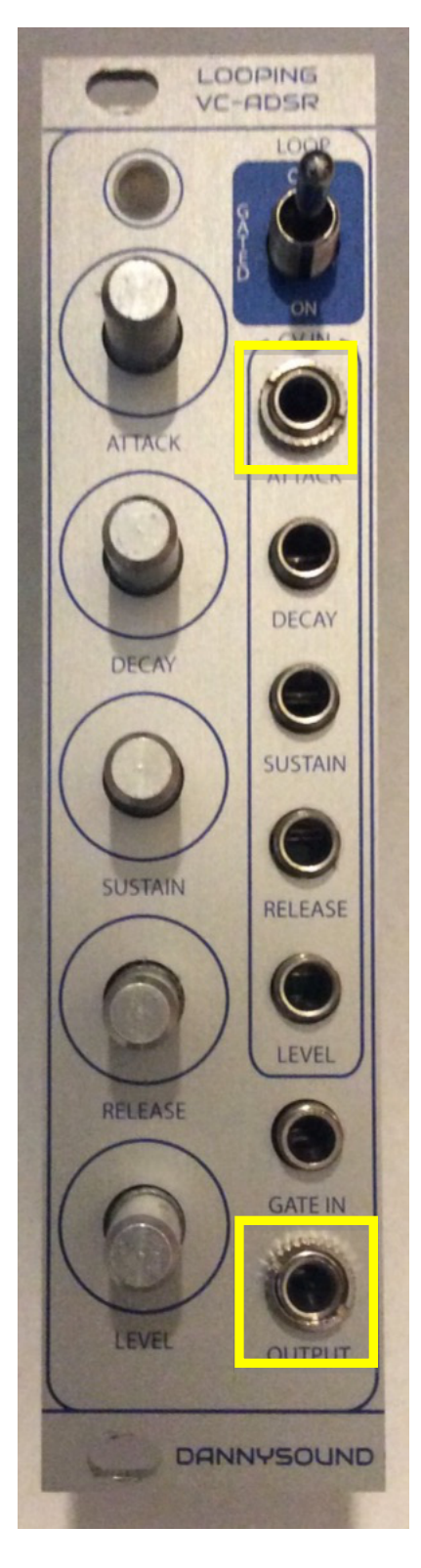

**37) –** Fit the panel in place then while holding everything together turn over and solder one pin of the ATTACK CV jack socket and one pin of the OUTPUT jack socket.

Ensure these sockets are pressed to the PCB properly (reflow the solder whilst applying pressure to the socket if it's not a snug fit) then attach the 2 nuts as shown above to keep everything in place.

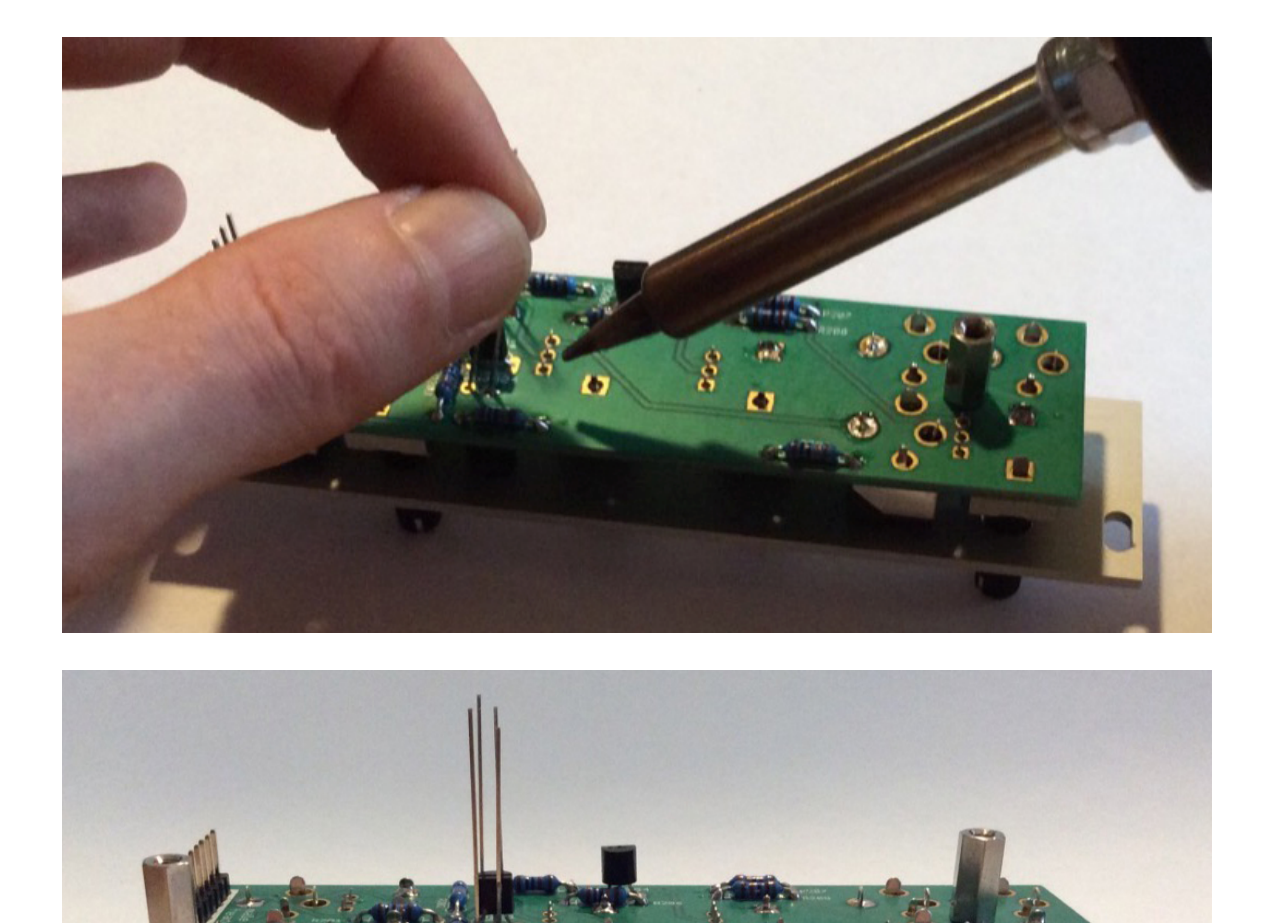

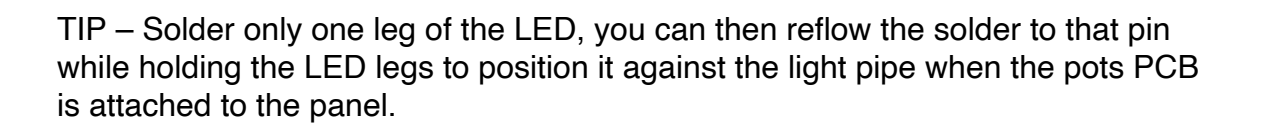

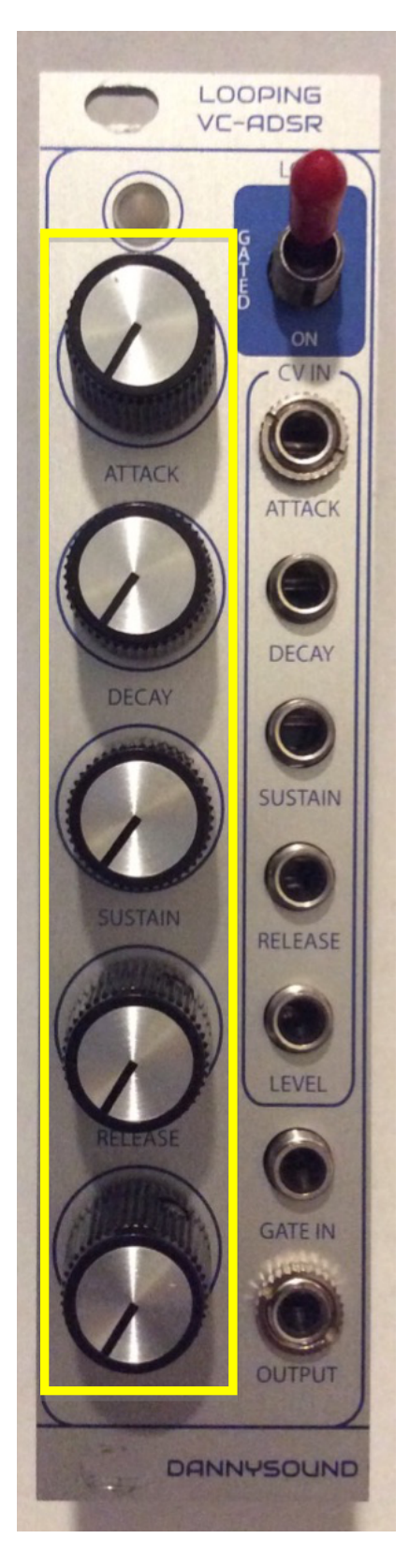

**38) –** Add the knobs then solder one of the ground tabs of each pot. There is a little room for adjustment of the pots so if they look out of alignment against the graphics you can reflow the solder whilst applying a little pressure to get them positioned perfectly.

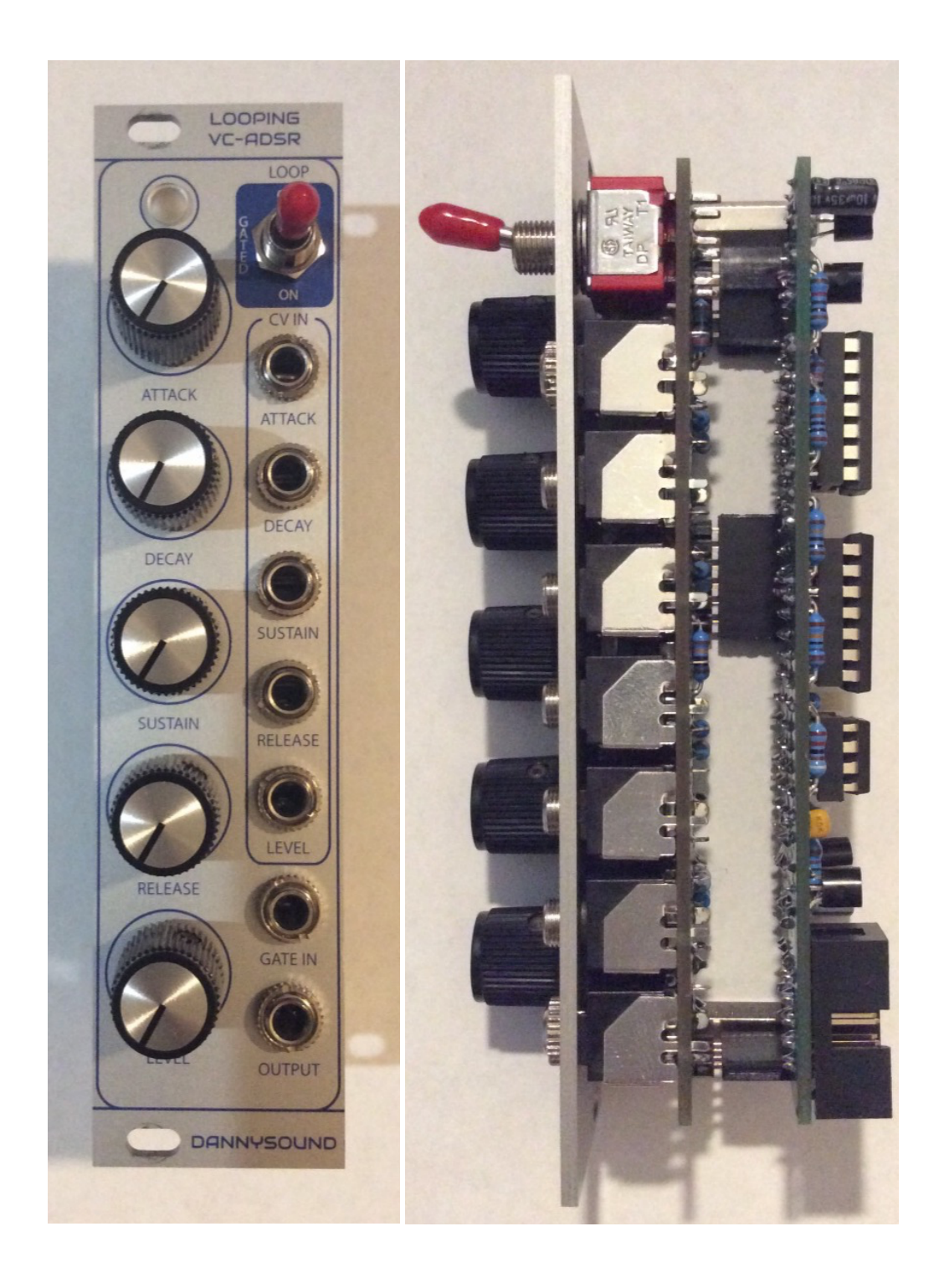

**39) –** Add the rest of the nuts to the jack sockets to hold everything together firmly.

Once that's all done and looking good you can solder the rest of the pins of each component. Finally add the outer PCB and screws.

## **7 Testing**

There is no calibration required for the Looping VCADSR, only testing. If you have an oscilloscope you can connect it to the output of the VCADSR. If you don't have an oscilloscope you can monitor the VCADSR LED as a visual indication that the module is functioning properly.

Set the control as follows: LOOP – ON ATTACK – 50% DECAY – 50% SUSTAIN – 0  $RELEASE - 0$ LEVEL – 100%

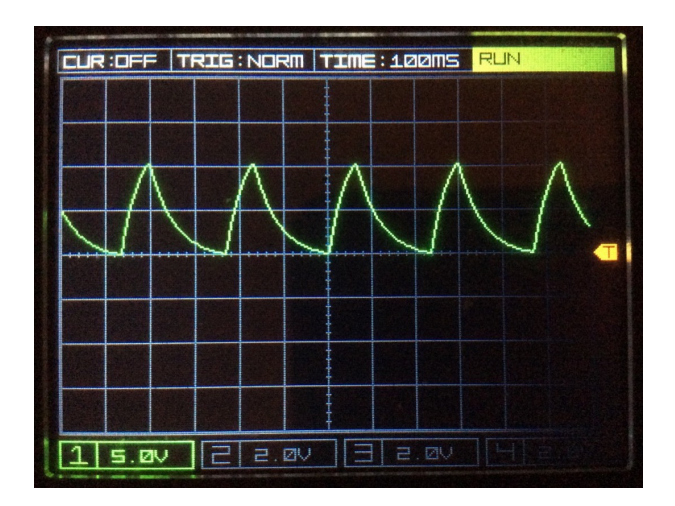

You should see the LED flashing quite fast and the wave form shown above.

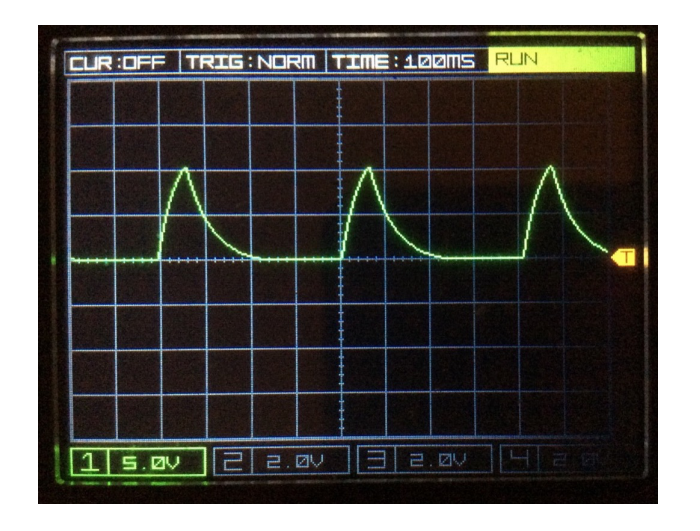

Increase the RELEASE to add a delay between the ATTACK / DECAY cycles.

You should see the LED flashing a bit slower and the waveform shown above.

Increasing the SUSTAIN will add a midpoint voltage level between the decay end and the release start.

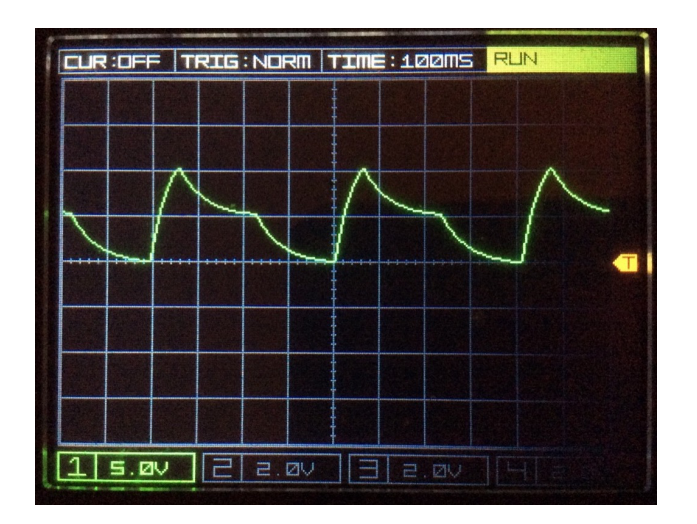

You should see the LED flashing in keeping with the waveform shown above.

To test the CV inputs you can connect an LFO (preferably through an attenuator) to the CV inputs and observe the output.

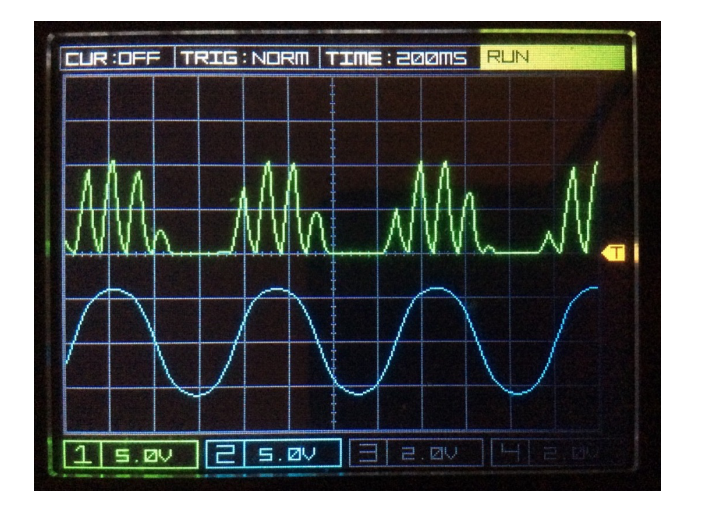

The oscilloscope plots above show the ADSR output in green being amplitude modulated by the LFO in blue. The LEVEL control is set to 50% and the LFO is providing ±5V into the LEVEL CV.

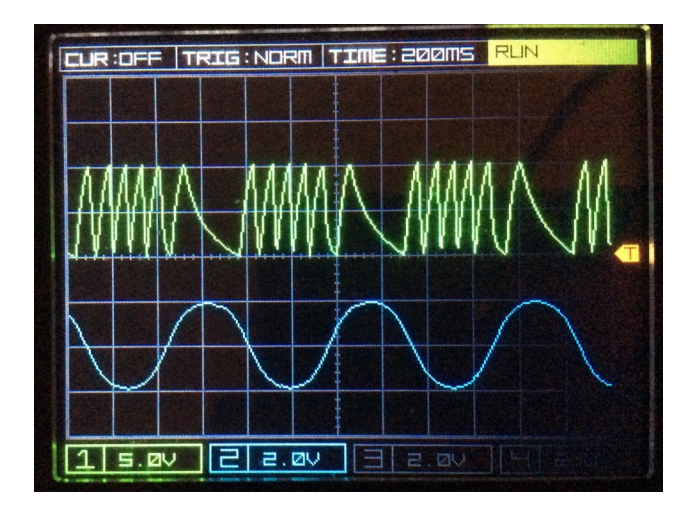

The plots above show the LFO modulating the DECAY CV. The LFO has been attenuated to ±2V.

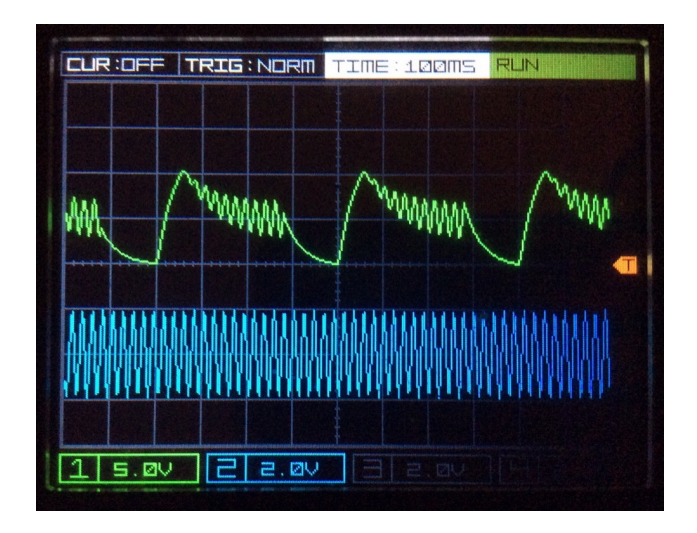

These plots show the SUSTAIN CV being modulated by a much faster LFO (in blue). The SUSTAIN control is set to 50% and the LFO is providing  $\pm$ 2V into the SUSTAIN CV.

You can now test the GATE input by setting the LOOP mode to GATED or OFF and apply a gate signal to the GATE input.

NOTE:

To use the module with Velocity Sensitivity (0V to 10V) set the LEVEL control to 0 and connect the Velocity CV to the LEVEL CV input.

#### **8 Modifications**

The CV input resistors can be increased to reduce the amount of CV sent to the microcontroller. This might be useful if you wish to connect LFOs directly without attenuating the signal first.

The input resistors are: ATTACK – R210 (200k) DECAY – R207 (200k) SUSTAIN – R206 (200k) RELEASE – R203 (200k)

If the value of the resistor is doubled (390k would be fine), the CV amount will be halved.

The LEVEL CV works with 0V to 10V signals. If you wish to use it with 0V to 5V can try reducing the value of R202 from 270k to around 100k. This hasn't been tested though!